# KAPEKA

# **ヨーロッパで観測された新たなバックドアマルウェア**

Researched and written by Mohammad Kazem Hassan Nejad

WithSecure™ Intelligence Research, April 2024

# コンテンツ

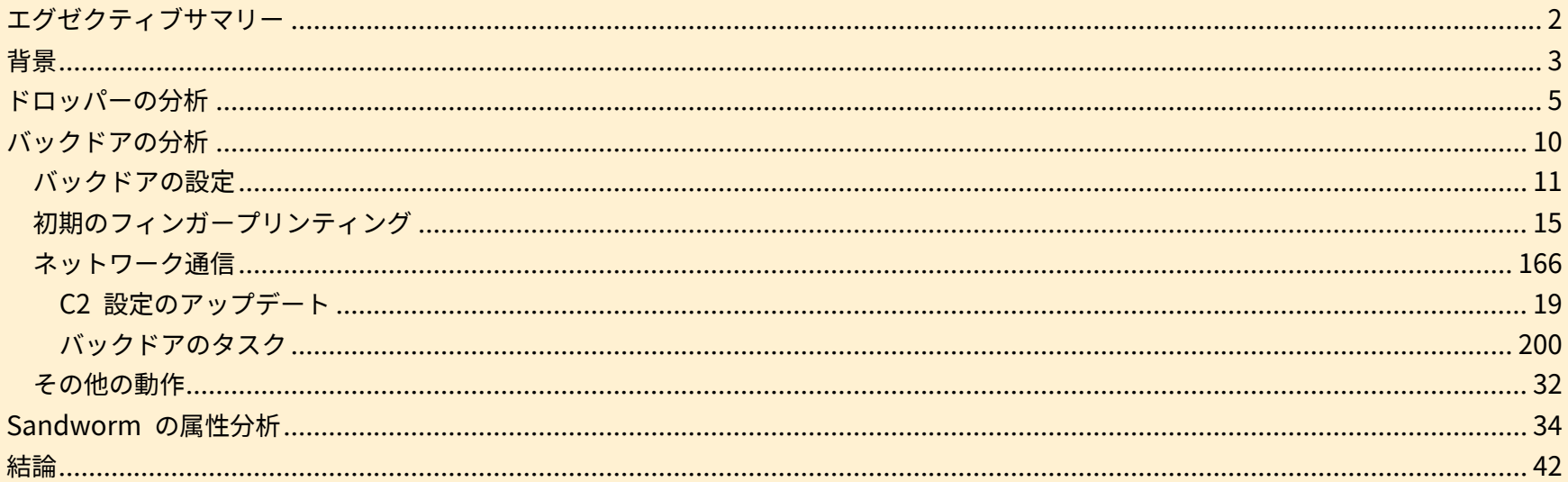

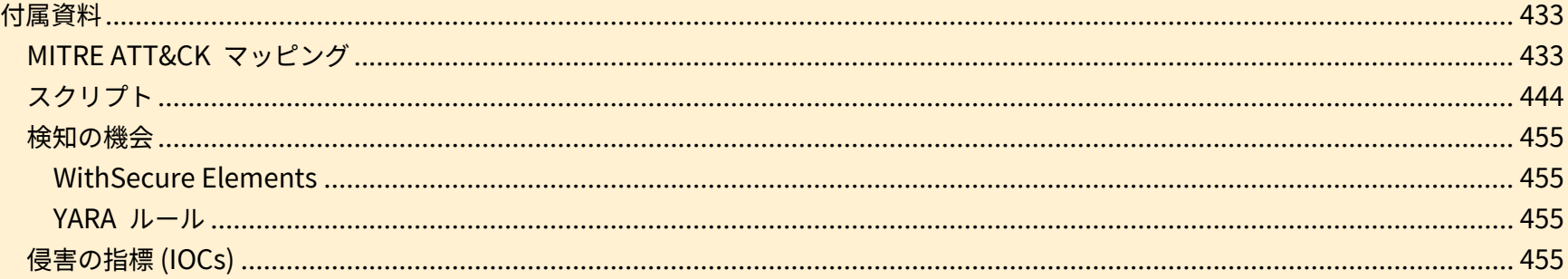

### **エグゼクティブサマリー**

- <span id="page-2-0"></span>• WithSecure は、少なくとも 2022 年半ばには東欧のターゲットに対する攻撃で既に使用されていた、斬新なバックドアを観測しまし た。
- 当社が『Kapeka』と命名したこのマルウェアは、それを使用する攻撃者にとって初期段階のツールキットとして機能し、またターゲッ トの資産に長期的にアクセスするために必要な機能をすべて備えた、柔軟性を持ったバックドアです。
- このマルウェアによる被害の傾向、観測頻度の低さ、ステルス性と巧妙さのレベルは、これが APT (Advanced Persistent Threat = 高 度かつ持続的な脅威) によるものと判断すべきレベルの活動であることを示しています。
- 当社は、Kapeka、GreyEnergy および Prestige によるランサムウェア攻撃の共通点を発見し、Kapeka が Sandworm の攻撃ツール ラインナップに新たに加わった可能性が高いと評価しています。Sandworm は、ロシア連邦軍参謀本部 (GRU) が運営するロシアの国家 的サイバー攻撃グループで、ウクライナ地域におけるロシアの利益を追求するためのグループであり、特にウクライナへの破壊的な攻撃 で知られています。
- Kapeka にはドロッパーが含まれており、ターゲットのマシンにバックドアを落として起動させ、その後自身を削除します。バックドア はまず情報を収集し、マシンとユーザーの両方にフィンガープリントを付け、使用者にその詳細を送信します。これにより、タスクがマ シンに戻されたり、バックドアの設定が更新されたりします。当社は、Kapeka バックドアが Sandworm によってどのように伝播さ れるのかについては把握していません。
- Kapeka の開発と展開は、現在進行中のロシア・ウクライナ戦争に関連している可能性が高く、2022 年のロシアによるウクライナへの 侵攻以来、Kapeka は中欧および東欧の企業/団体への標的型攻撃で使用されている可能性が高いです。
- Kapeka は 2022 年後半の Prestige ランサムウェアの展開につながる侵入で使用された可能性が高いです。 • Kapeka は GreyEnergy の後継ツールである可能性が高く、それ自体が Sandworm の攻撃ツールラインナップにおける BlackEnergy の後継であった可能性が高いと考えられます。

<span id="page-3-0"></span>**背景**

2023 年半ば、WithSecure はロシアの APT 活動に関連していると思われる侵入セットで観察された複数のアーティファクトを発見しました。その 1 つ は、2022 年後半にエストニアの物流会社で検出された未知のバックドア/ドロッパーでした。

分析の結果、2022 年半ばと 2023 年半ばにウクライナから VirusTotal に提出された、ドロップされたバックドアの 2 つの追加バージョンが発見され、 そのうち 1 つは、バックドアを起動させる感染マシンからのスケジュールされたタスクファイルとともにパッケージ化されていました。当社は、送信者が ターゲットであることを中レベルの信頼性で評価しました。

これらのデータポイントに基づいて、以下の推論がなされました:

- バックドアの過去の亜種は観測されておらず、公に報告されていない。
- バックドアの目撃頻度は低いことから、少なくとも 2022 年半ばから、限定された範囲の攻撃で使用されてきた。
- 被害者学に基づくと、バックドアは特に東欧をターゲットとした攻撃キャンペーンで使用された可能性が高い。

バックドアの希少性、その特徴、および東欧での観測情報に基づいて、当社はまず、『Kapeka』 (ロシア語で「小さなコウノトリ」) と名付けたバックド アは、おそらくロシアにルーツを持つ APT が東欧での標的型攻撃で使用したカスタムツールである可能性が高いという推測をおこないました。これは後 に Microsoft 社によって裏付けられ、同社はこのマルウェアを KnuckleTouch<sup>1</sup> として検出し、Seashell Blizzard (Sandworm という別名でより広く知 られている) のものであるとしています。これは、ロシアのより広範な戦略的目標と変化する諜報要件をサポートすることで知られている Sandworm グ ループに関連する過去および現在進行中 (2022 年のロシアによるウクライナ侵攻後を含む) の標的や活動と一致しています。

当社は、バックドアと Sandworm との関連の可能性を調査中に、Kapeka と Sandworm 関連していると考えられているツールキットである GreyEnergy との共通点を観測し、さらに、Kapeka と GreyEnergy、そして 2022 年後半に発生した Prestige ランサムウェア攻撃との関連も発見しました。

本レポートでは、バックドアとその機能の詳細な技術的分析を行い、Kapeka と Sandworm との関連について分析します。本レポートの目的は、企業、 政府、そしてより広範なセキュリティコミュニティの認識を高めることです。当社は、政府と一部の顧客に本レポートを先行して提供しました。当社はま たレポートに加え、レジストリベースでハードコードされたコンフィギュレーションエクストラクタ、バックドアのネットワーク通信を解読しエミュレー トするスクリプト、そして予想されるように、侵害の指標、YARA ルール、MITRE ATT&CK マッピングのリストを含む、リサーチの結果として作成され た資料を公開しています。

[1 https://www.microsoft.com/en-us/wdsi/threats/malware-encyclopedia-description?Name=Backdoor:Win64/KnuckleTouch.A!dha](https://www.microsoft.com/en-us/wdsi/threats/malware-encyclopedia-description?Name=Backdoor:Win64/KnuckleTouch.A!dha)

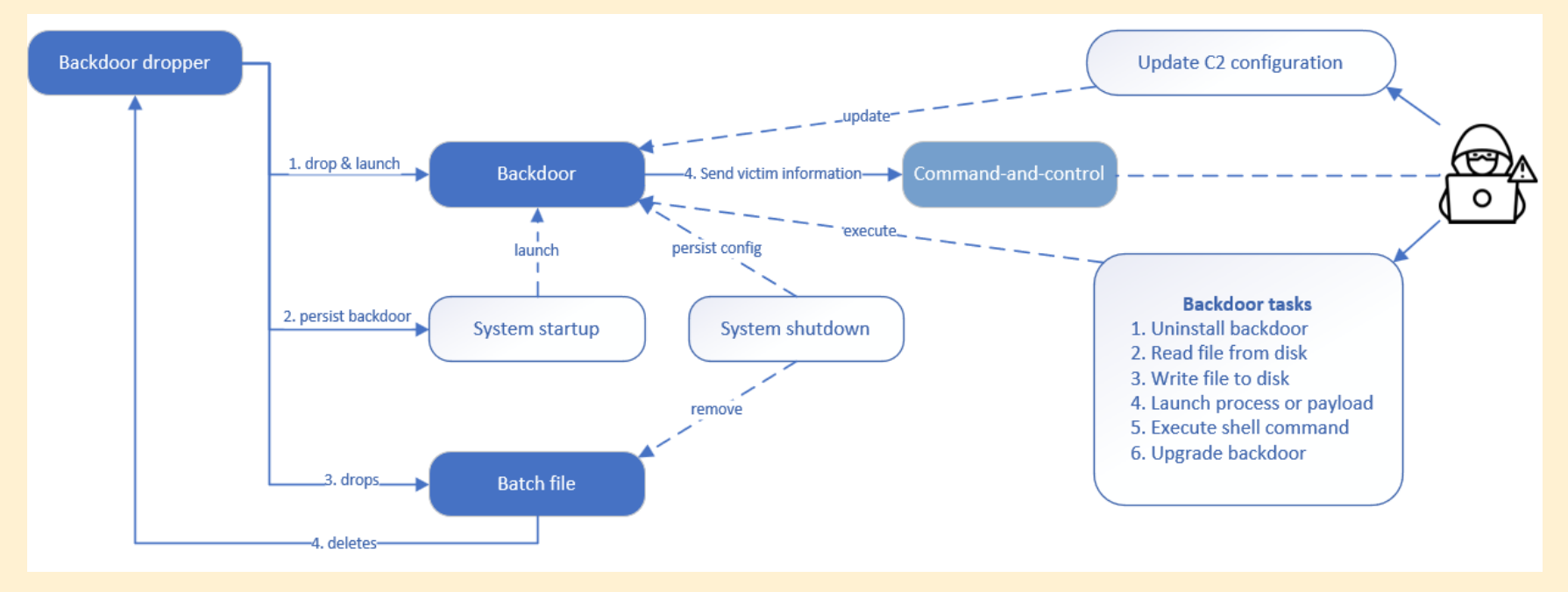

Figure 1: Kapeka の概要

### <span id="page-5-0"></span>**ドロッパーの分析**

Kapeka ドロッパーは 32 ビットの Windows 実行ファイルで、ターゲットのマシンにバックドアをドロップし、実行し、永続性を設定し、ディスクから 自身を削除します。リソースセクションに埋め込まれたバックドアのバイナリーは AES-256 を介して暗号化されています。ドロッパーのリソースセクシ ョンには、バックドアの 32 ビットバージョンと 64 ビットバージョンの両方が含まれており、ターゲットのマシンのプロセッサに応じて適切なバージョ ンを選択します。ドロッパーはバイナリーを復号化するために埋め込まれたキーを利用します。ただし、埋め込みキーが設定されていない場合は、復号化 のキーとしてコマンドライン文字列を使用するようにデフォルト設定されます。Figure 2 はドロッパーのリソースセクションから適切なバックドアバイナ リーを抽出して復号化するために使用されるコードスニペットです。

```
v4 = (const WCHAR *)&embedded aes key:
if ( !embedded aes key )
 v4 = (const WCHAR *) cryptKeyHANDLE:
aes kev = v4:
v5 = 1:
fileContent = 0:memset(&SystemInfo, 0, sizeof(SystemInfo));
GetNativeSystemInfo(&SystemInfo);
crvptKevHANDLE = 0:
resource name = (const WCHAR *)((SystemInfo, wProcessorArchitecture != 0) + 3);ModuleHandle = GetModuleHandleExW(4u, (LPCWSTR)sub 4011F0, (HMODULE *)&cryptKeyHANDLE);
v8 = ModuleHandle ? cryptKeyHANDLE : 0:
ResourceW = FindResourceW((HMODULE)v8, resource name, (LPCWSTR)10);
v10 = ResourceW:
if ( ResourceW )
  Resource = LoadResource((HMODULE)v8, ResourceW);
  if ( Resource )
  ₹
    phProv = (HCRYPTPROV)LockResource(Resource);
    if (phProv)₹.
     v12 = SizeofResource((HMODULE)v8, v10);v13 = v12;
     if (v12)\overline{f}v29 = v12;
        ProcessHeap = GetProcessHeap();
       v15 = (BYTE * )HeapAIloc(ProcessHeap, 8u, v29);pbData = v15;
        if (v15)memmove \Theta(v15, (const void * )phProv, v13);fileContent = v13:phProv = 0:
          v16 = 0:
          if (CryptAcquireContextW(&phProv, 0, 0, 0x18u, 0xF0000000))
            cryptKeyHANDLE = 0:
            if ( initialize key(phProv, aes key, (HCRYPTKEY *)&cryptKeyHANDLE) )
              v16 = CryptDecrypt((HCRYPTKEY)cryptKeyHANDLE, 0, 1, 0, pbData, &fileContent);
```
Figure 2: ドロッパーのリソースセクションからバックドアファイルを解読するコードスニペット

プロセスの権限に応じて、復号化されたバックドアのバイナリーは、CSIDL\_COMMON\_APPDATA (管理者または SYSTEM の場合) または CSIDL\_LOCAL\_APPDATA (そうでない場合) の Microsoft というフォルダの下に隠しファイルとしてドロップされます。

注: CSIDL COMMON APPDATA は通常「C: \ProgramData」であり、CSIDL LOCAL APPDATA は通常「C: 
』Users<ユーザー名> : AppData : Local」 です。ファイル名は 5~6 文字で、子音と母音からランダムに生成され (正規の単語のように見えるようにするため)、拡張子は「.wll」です。注目すべき 点は、ドロッパーがシステムディレクトリの下にある SensApi.dll (正規の Windows DLL) を探し、SetFileTime()を使用して、ドロップされたバックドア バイナリーのファイル時間属性を正規の DLL と一致するように変更することです。

その後、ドロッパーは rundll32 を呼び出し、バックドアの最初のエクスポート番号 (#1) を「-d」引数で渡すことで、バックドアのバイナリーを起動しま す。Figure 3 はバックドアを起動するために使用されるコマンドラインの例を示しています。

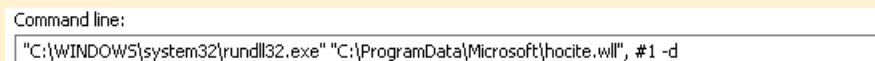

Figure 3: バックドアを起動するドロッパーの例

プロセス権限に応じて、ドロッパーはスケジュールタスク (管理者または SYSTEM の場合) または自動実行レジストリ (そうでない場合) としてバックドア の永続性を設定します。スケジュールされたタスクの場合、schtasks コマンド経由で「Sens Api」というスケジュールされたタスクを作成し、システム 起動時に SYSTEM として実行されるように設定します。オートランユーティリティによる永続化を確立するために、「reg add」コマンドを使って、 HKCUSOFTWARE\MicrosoftWindows\CurrentVersion の下に「Sens Api」というオートランエントリーを追加します。両方の永続化メカニズムは、 rundll32 を呼び出し、追加の引数なしでバックドアの最初のエクスポート序数 (#1) を渡すことによってバイナリーを起動するように設定されています。 Figure 4 は適切な永続化メカニズムを作成するために使用されるコードスニペットです。

```
hkcu string [0] = 0 \times 480048;
v1 = 0:
hkcu string[1] = 0x550043;
                                                 // HKCU
v14 = 0:
wcscpy(String, L"%ws\\\"%ws\\\", #1");
if (\text{sub }4013C0((\text{char }**)\&\text{lpString}))
- {
  v2 = 1strlenW(1pString);
  v3 = 1strlenW(v15) + v2;
  v4 = 2 * (v3 + 1strlenW(String)) + 2;if (v4)\left\{ \right.v11 = v4;
    ProcessHeap = GetProcessHeap();
    fileName = (WCHAR *)HeapAlloc(ProcessHeap, 8u, v11);
    if ( fileName )
    ₹.
      wsprintfW(fileName, String, lpString, v15);
      if ( is user \text{admin}() || is user system() )
      ₹.
        v9 = 1strlenW(fileName);
        v8 = add schtask((B00L)fileName, 2 * v9 + 2);Y
      else
      ł
        v7 = 1strlenW(fileName);
        v8 = add autom((const WCHAR * )hkcu string, (int)fileName, 2 * v7 + 2);
      v1 = v8:
      HeapFreeWrapper(fileName);
  HeapFreeWrapper((LPVOID)lpString);
\mathbf{L}return v1;
```
Figure 4: 永続性を追加するコードスニペット

当社は、感染したマシンから Kapeka スケジュールタスクファイルを特定しました。スケジュールされたタスクは、分析されたドロッパーバイナリーが作 成する「Sens Api」ではなく、「OneDrive」と呼ばれていました。さらに、このインスタンスのバックドア名 (wslsrv) は、分析したドロッパーバイナリ ーに見られるような名前の生成方法 (子音と母音を使用) に従っておらず、起動するコマンドラインもわずかに異なっていました。Figure 5 はこのインスタ ンスで見られた実行コマンドラインと、ドロッパーによって作成されたスケジュールされたタスクの例を示しています。

#### Kapeka scheduled task called "OneDrive" found in-the-wild

<Exec> <Command>cmd</Command> <Arguments>/c start C:\Windows\system32\rundl132.exe C:\ProgramData\Microsoft\wslsrv.wll, #1</Arguments>  $\langle$ /Exec>

#### Kapeka scheduled task called "Sens Api" created by dropper

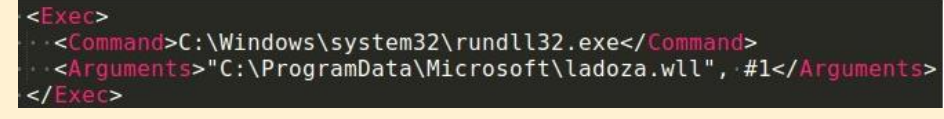

Figure 5: Kapeka の実行コマンドは、"OneDrive "と呼ばれるスケジュールされたタスクと、ドロッパーが作成した "Sens Api "の比較で見られる。

最後に、ドロッパーは隠しバッチファイルを CSIDL LOCAL APPDATA にドロップして起動し、ディスクからドロッパーを削除します。ファイル名は 3 ~4 文字で、バックドアに使用されているのと同じ名前生成アルゴリズムで生成されます。ユーザーが管理者である場合、MoveFileExW()を呼び出し、 dwFlags を MOVEFILE\_DELAY\_UNTIL\_REBOOT に、lpNewFileName を NULL に設定することで、再起動時にバッチファイルが削除されるように設 定されます。Figure 6 はドロップされたバッチファイルのファイル内容を示しています。

1 @echo off  $2:label$ 3 del /q /f "<DROPPER EXECUTABLE PATH>" 4 if exist "<DROPPER EXECUTABLE PATH" goto label

Figure 6: ドロップされたバッチスクリプトのファイルコンテンツ

### <span id="page-10-0"></span>**バックドアの分析**

Kapeka バックドアは、(名前ではなく) 序数 <sup>2</sup> でエクスポートされた 1 つの関数を含む Windows DLL です。バックドアは C++で記述され、Visual Studio 2017 (15.9) を使用してコンパイル (linker 14.16) されています。バックドアファイルは拡張子(.wll)で Microsoft Word アドインを装っています が、実際は DLL ファイルです。

このバックドアは、最初の実行時には"-d "引数付きで実行され、その後の実行時には引数なしで実行されるようになっています (これは、「ドロッパーの 分析」で述べた永続化メソッドによって実現されます)。このフラグの目的は以降のセクションで説明します。

他の多くのバックドアと同様に、バックドアの実装はマルチスレッドで、スレッド間のデータ同期とシグナリングのためにイベントオブジェクト <sup>3</sup> を利用 しています。合計で、バックドアは 4 つのメインスレッドを起動します:

- 最初のスレッド: これは初期化と終了ルーチンを実行するプライマリースレッドで、タスクや更新された C2 コンフィギュレーションを受 信するための C2 ポーリングもおこなう。
- 2 番目のスレッド: Windows のログオフイベントを監視し、ログオフ時にバックドアのグレースフルエグジットルーチンを実行するよう プライマリースレッドにシグナルを送る。
- 3 番目のスレッド: 処理すべきタスクの入力を監視する。このスレッドは受信した各タスクを実行するために後続のスレッドを起動する。
- 4 番目のスレッド: タスクの完了を監視し、処理されたタスクの結果を C2 に送り返す。

データ処理に関しては、バックドアは、スレッド/ミューテックス/オブジェクトハンドルを含む、後続のすべてのデータオブジェクトと構造を保持する ために、大きな主構造体を利用します。さらに、バックドアは JSON ('rapidjson'ライブラリを使用して実装されている) を利用して、内部的にデータ (C2 コンフィギュレーションや受信したタスクなど) を保持するだけでなく、C2 サーバーと情報を送受信します。合計で 36 個のユニークな JSON キーがあ り、後のセクションで詳述する複数の JSON 構造にまたがっています。各 JSON キーは難読化されており、長さは 6 文字です。難読化されたフィール ド名は、分析したサンプル間で変更されていません。Figure 7 はバックドアに見られる難読化された JSON フィールド名の例を示しています。

[3 https://learn.microsoft.com/en-us/windows/win32/sync/using-event-objects](https://learn.microsoft.com/en-us/windows/win32/sync/using-event-objects)

[<sup>2</sup> https://learn.microsoft.com/en-us/cpp/build/exporting-functions-from-a-dll-by-ordinal-rather-than-by-name](https://learn.microsoft.com/en-us/cpp/build/exporting-functions-from-a-dll-by-ordinal-rather-than-by-name)

| .rdata:0000000180023398 aJrczrx: |                             |
|----------------------------------|-----------------------------|
| rdata:0000000180023398           |                             |
| rdata:0000000180023398           | text "UTF-16LE", 'jRcZrx',0 |
| rdata:00000001800233A6.          | align 8                     |
| .rdata:00000001800233A8 aJxs2hz: |                             |
| rdata:00000001800233A8           |                             |
| .rdata:00000001800233A8          | text "UTF-16LE", 'jxs2HZ',0 |
| .rdata:00000001800233B6          | align 8                     |
| .rdata:00000001800233B8 aLsml1j: |                             |
| rdata:00000001800233B8           |                             |
| .rdata:00000001800233B8          | text "UTF-16LE", 'LSmL1j',0 |
| .rdata:00000001800233C6          | align 8                     |
| .rdata:00000001800233C8 aSiskba: |                             |
| .rdata:00000001800233C8          |                             |
| .rdata:00000001800233C8          | text "UTF-16LE", 'SIsKba',0 |
| .rdata:00000001800233D6          | align 8                     |
| .rdata:00000001800233D8 a3qy9vy: |                             |
| .rdata:00000001800233D8          |                             |
| .rdata:00000001800233D8          | text "UTF-16LE", '3qY9vY',0 |
| .rdata:00000001800233E6          | align 8                     |
| .rdata:00000001800233E8 a36d6mo: |                             |
| .rdata:00000001800233E8          |                             |
| .rdata:00000001800233E8          | text "UTF-16LE", '36d6Mo',0 |
| .rdata:00000001800233F6          | align 8                     |
| .rdata:00000001800233F8 aRzynkr: |                             |
| .rdata:00000001800233F8          |                             |
| .rdata:00000001800233F8          | text "UTF-16LE", 'RzYnkr',0 |
| .rdata:0000000180023406          | align 8                     |
| .rdata:0000000180023408 aKbxzsb: |                             |
| rdata:0000000180023408           |                             |
| rdata:0000000180023408           | text "UTF-16LE", 'KBXZSb',0 |
| rdata:0000000180023416.          | align 8                     |

Figure 7: 難読化された JSON フィールド名の例

暗号化とエンコーディングのために、バックドアはその実行を通して 3 つの別々の方法、すなわち、AES-256 (CBC モード)、XOR、RSA-2048 を利用す る: AES-256 (CBC モード)、XOR、RSA-2048 で、RSA 公開鍵はサンプルごとに変更されます。

### <span id="page-11-0"></span>**バックドアの設定**

バックドアには、AES-256 で暗号化された C2 コンフィギュレーションが埋め込まれています。コンフィギュレーションは 32 バイトのキーと 8 バイト のパディング、そして暗号化されたコンフィギュレーションデータで構成されています。コンフィギュレーションはバックドアの初期化フェーズで復号化 されます。バックドアはまた、初期化フェーズ中にレジストリに保持されている既存のコンフィギュレーションも読み取ります。バックドアが'-d'引数で 起動されたか、レジストリに既存のコンフィギュレーションがあるかによって、バックドアは使用するコンフィギュレーションを選択します。d'引数 (最初 の実行を示す) が提供された場合、バックドアはその埋め込み設定を優先し、そうでない場合はレジストリから既存の設定を読み込み、利用できない場合 は埋め込み設定にフォールバックします。

GUID 値を生成するために、マルウェアは GetCurrentHwProfileW()を呼び出し、szHwProfileGuid フィールドをフェッチします。バックドアの以前の バージョンでは、マルウェアは単純にフェッチされた値を GUID として使用しますが、当社が分析したバックドアの最新バージョンでは、マルウェアは、 GUID に適用される CRC32 および PRNG (疑似乱数ジェネレータ) 演算を実装するカスタムアルゴリズムと、一意の GUID を生成するためのバイナリー 内のハードコードされた値 (後のセクションで「LSmL1j」として説明 ) を含んでいます。バックドアのすべてのバージョンにおいて、 GetCurrentHwProfileW()が失敗した場合、バックドアはハードコードされた GUID 値("0CA1BE92-FB73-BB74-5E41-00FDE76B2E8D")をデフォルトと します。バックドアは、"GlobalBFE\_Notify\_Event\_<GUID>"と同じアルゴリズムを使用してミューテックスを生成しますが、フォールバック値は代わり に"{ad584834 - f1b9 - 1587 - 637b - 1e0025582179}"です。

永続化されたコンフィギュレーションは、HKLMSOFTWARE から 32 バイトの MachineGuid (UTF-16) 値で構成されるキーで AES-256 によって暗号化 され、レジストリキーのクエリが失敗した場合、ハードコードされた 32 バイトのキー「Azbi3l1xIgcRzTsOHopgrwUdJUMWpOFt」にフォールバックし ます。例を Figure 8 に示します。

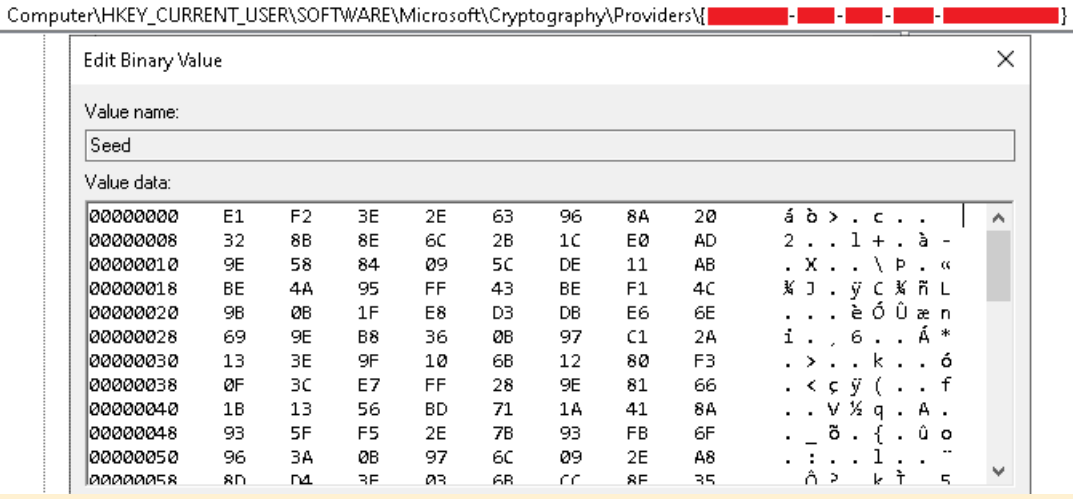

Figure 8: レジストリ値 "Seed "に永続化される暗号化された設定の例

埋め込みコンフィギュレーションと永続化コンフィギュレーションは、どちらも JSON 形式でエンコードされます。C2 コンフィギュレーションの JSON 構造は Figure 9 で説明されています。C2 コンフィギュレーションの例を Figure 10 に示します。

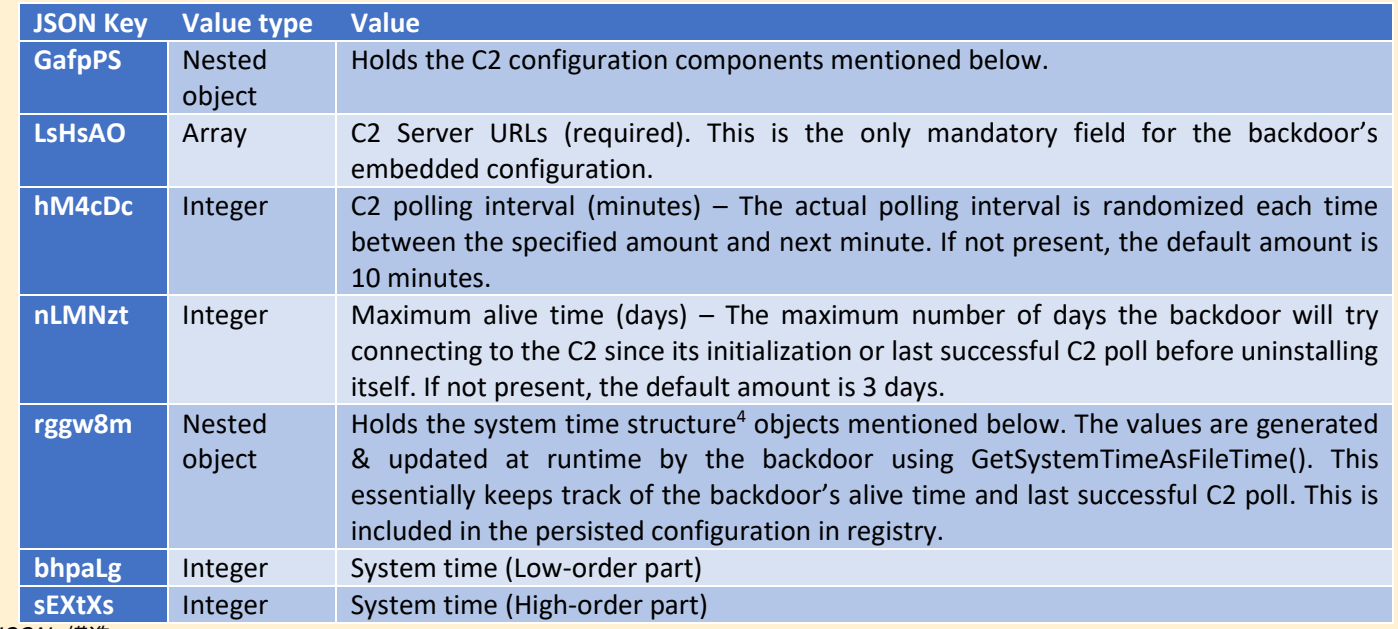

Figure 9: C2 設定 JSON 構造

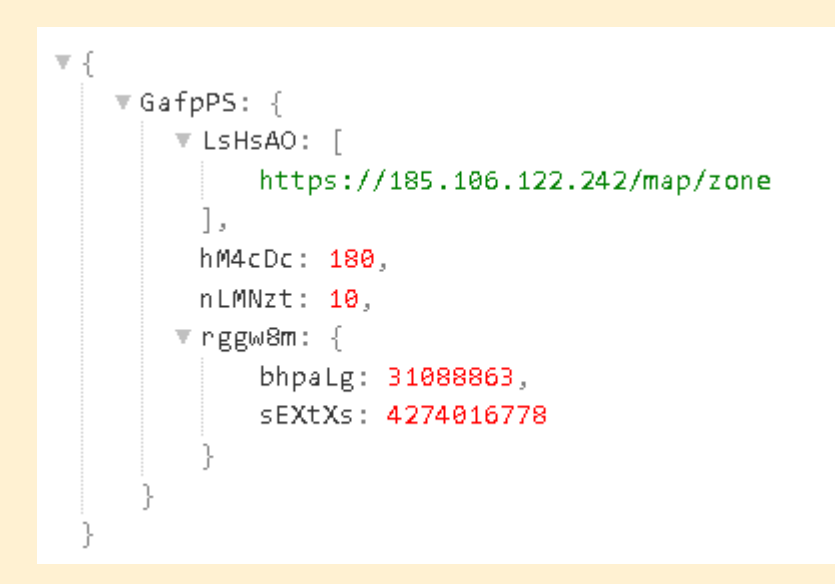

Figure 10: C2 設定の例

### <span id="page-15-0"></span>**初期のフィンガープリンティング**

初期化の段階で、バックドアは一連の WinAPI コールとレジストリのクエリを通じて、被害者のマシンとユーザーに関する情報を収集します。この情報は 定義された構造内に内部保存され、後に JSON フォーマットに変換されます。バックドアはこの JSON blob を、脅威アクターの C2 サーバーとの最初 の通信とその後の通信で転送します。

Figure 11 は被害者のマシンから収集された情報、収集方法、および JSON キーマッピングの完全なリストを示しています。フィンガープリント情報を保 持する JSON の例を Figure 12 に示します。

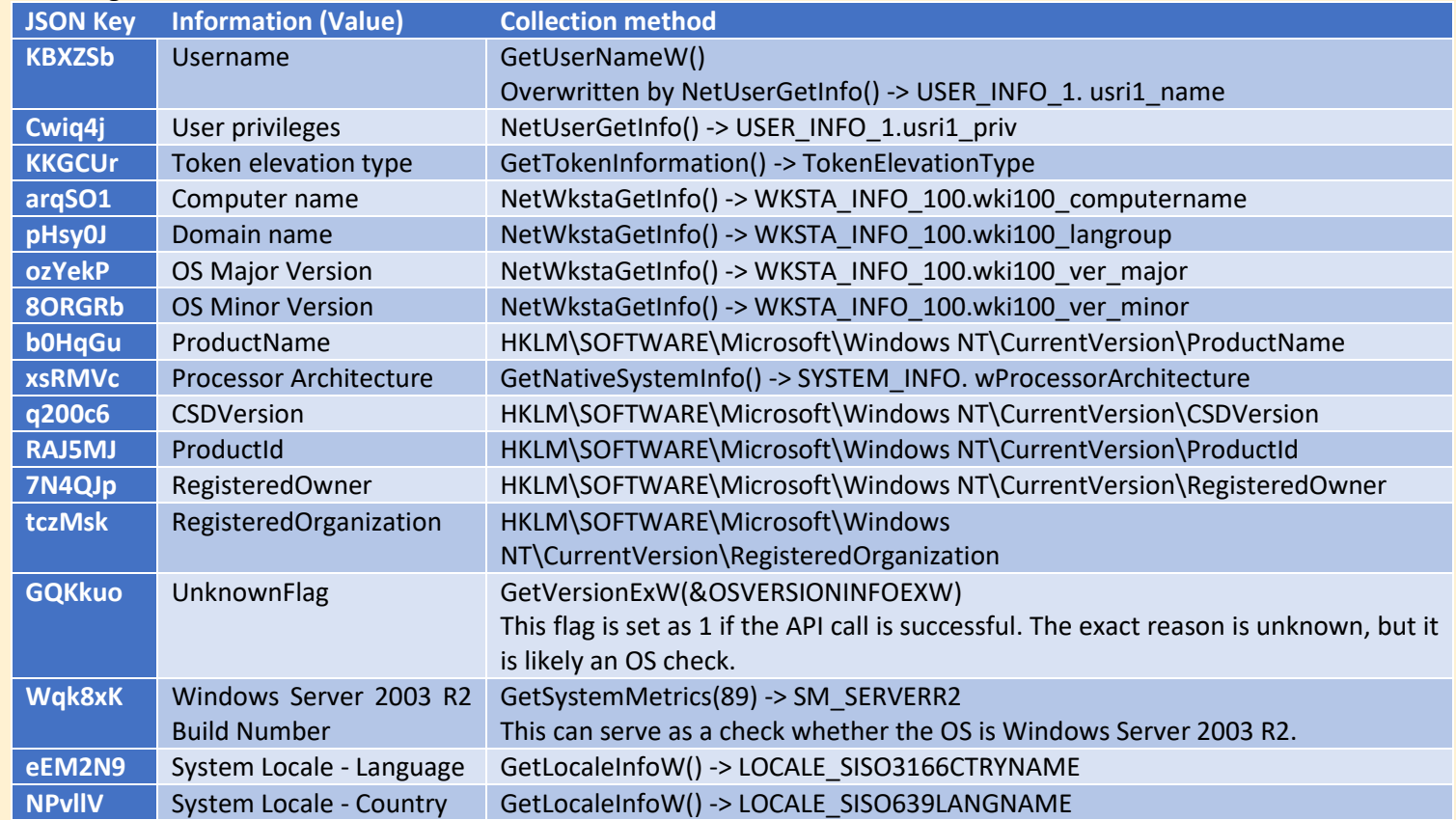

Figure 11: 収集した情報、方法、JSON マッピング

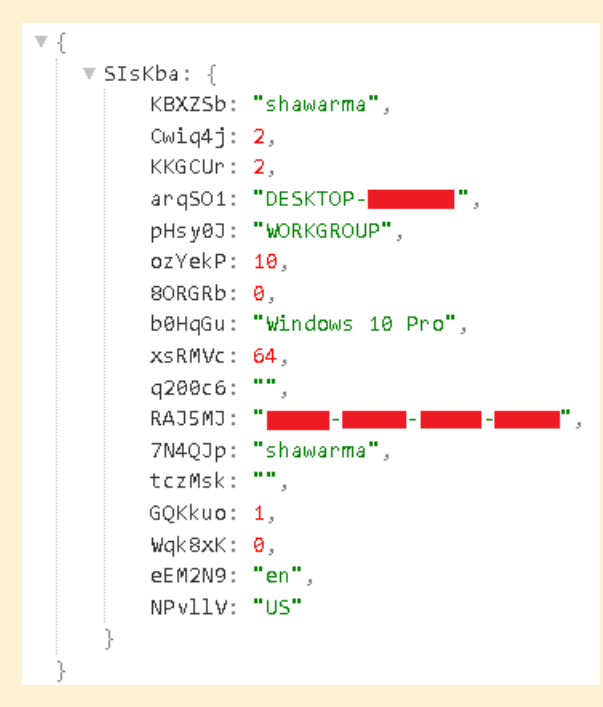

Figure 12: 収集した情報を保持する JSON の例

### <span id="page-16-0"></span>**ネットワーク通信**

バックドアは WinHttp 5.1 COM インターフェース (winhttpcom.dll) を使用してネットワーク通信コンポーネントを実装します。バックドアは C2 と通 信し、タスクをポーリングし、フィンガープリント情報とタスクの結果を送り返します。バックドアは C2 から情報を送受信するために JSON を利用し ます。

2 つのスレッドがネットワーク通信を担当します。1 つはフィンガープリント情報の送信とタスクのポーリング、もう 1 つは完了したタスクの結果を C2 に送り返すものです。どちらのスレッドも同じリクエスト/レスポンスハンドラーを実装しています。リクエスト JSON の構造は Figure 13 で説明されて います。C2 リクエスト JSON の例を Figure 14 に示します。

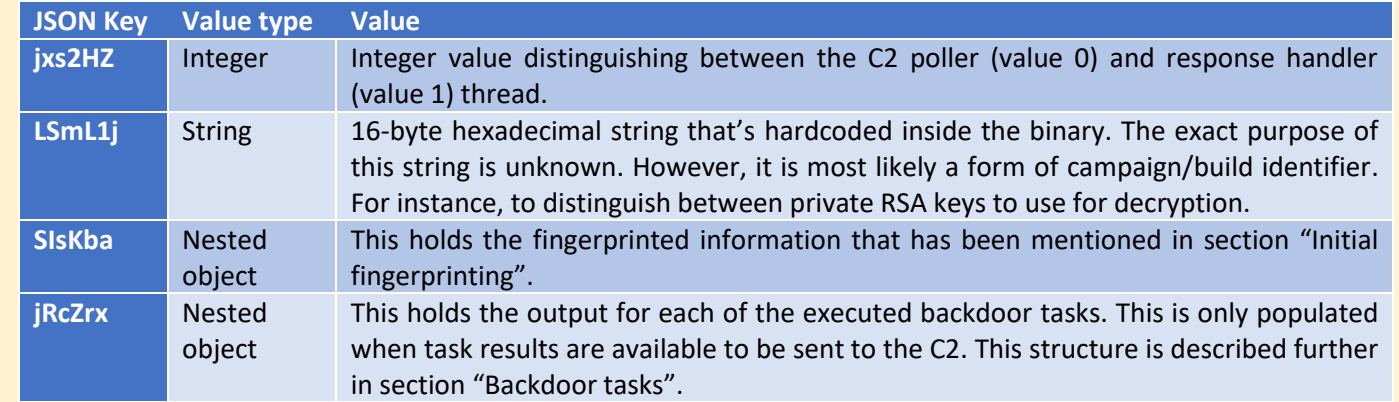

Figure 13: C2 リクエスト JSON 構造

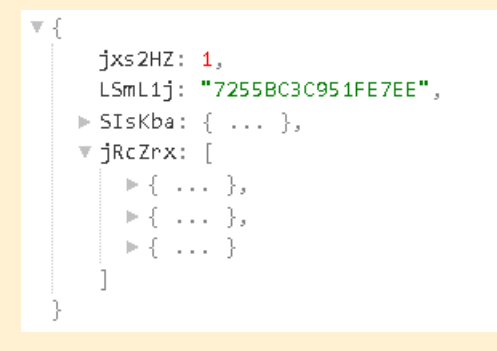

Figure 14: C2 リクエスト JSON の例

バックドアは、C2 に送信するデータ (Figure 13) をフォーマットするためにカスタム構造を使用します。Figure 15 は C2 リクエスト構造の注釈付き例を 示します。カスタム構造は以下の手順で生成されます:

- 送信する JSON データの暗号化に使用するランダムな 32 バイトの AES キーを生成する。
- ランダムに生成された AES キーを使用して、JSON データを暗号化する。
- htonl()を使用してフォーマットされた暗号化されたデータサイズを保存する。
- バイナリーに埋め込まれた RSA-2048 公開鍵を使用し、32 バイトの AES 鍵を暗号化する。
- 暗号化された鍵のサイズを htonl() を使ってフォーマットして保存する。

• 任意のランダムデータを生成する。

データを次のように並べる: <SIZEOFENCRYPTEDKEY><ENCRYPTEDKEY><SIZEOFENCRYPTEDJSONDATA><ENCRYPTEDJSONDATA><APPENDEDRANDOMDAT

 $A>$ 

- 4 バイトの XOR キーを生成する。
- 生成された XOR キーを使ってデータ構造を XOR する。
- XOR キーをデータ構造に付加する。
- 最終的なデータ構造を C2 に送る。

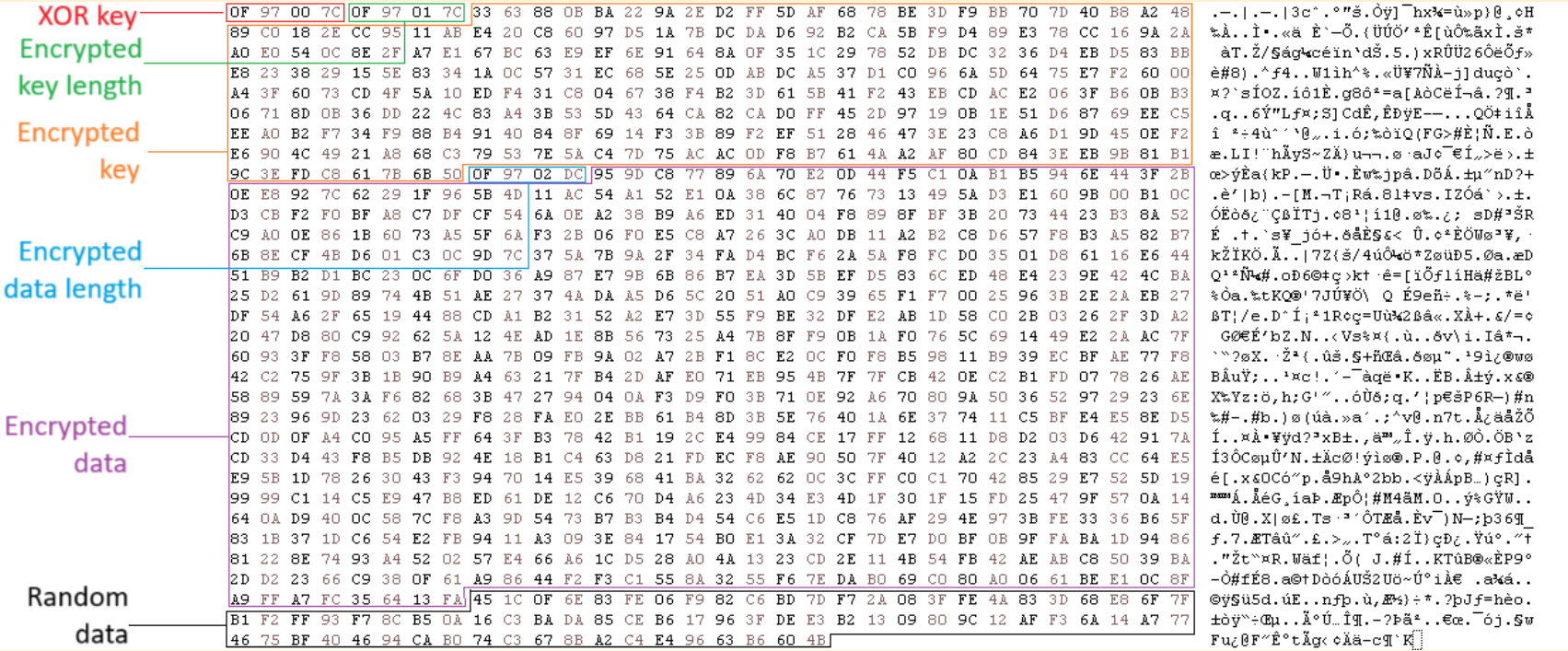

Figure 15: 注釈付き C2 リクエスト構造の例

バックドアは同じランダムに生成された 32 バイトの AES 鍵を再利用し、受け取った応答を復号化します。バックドアは、コンフィギュレーションを更 新するレスポンスとタスクを実行するレスポンスの 2 種類を受け取ることができ、この 2 つについては後のセクションで説明します。

さらに、バックドアは初期化フェーズと C2 ポーリング中に WinHttpGetIEProxyConfigForCurrentUser()を使用してインターネットプロキシ設定をチェ ックします。プロキシ設定が存在する場合、バックドアは指定されたプロキシサーバーを C2 通信に使用します。この機能は、分析したバックドアの最新 バージョンでのみ観察されています。

最後に、バックドアが WinHttp 5.1 COM インターフェースを使用する一方で、XML HTTP 6.0 COM インターフェースを実装する未使用のコードスニペ ットを確認しました。Figure 16 は、WinHttp 5.1 と同様に XML HTTP 6.0 を含む、バックドアによって実装された COM インターフェースのリストを 示しています。

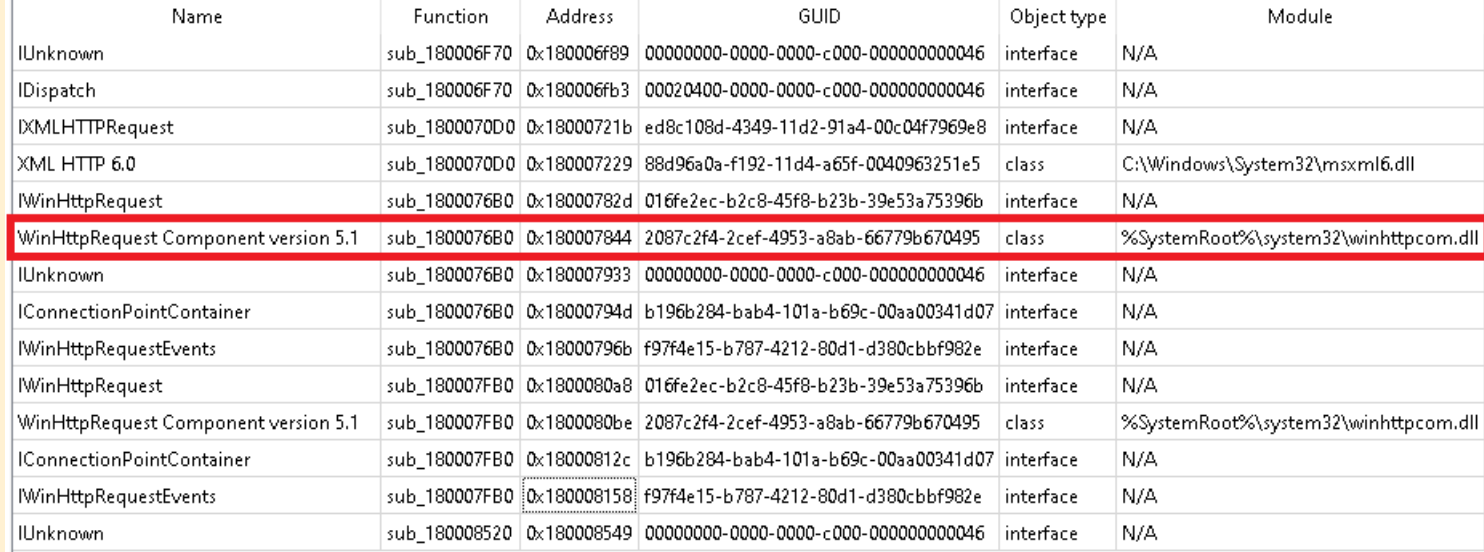

Figure 16: バックドアに実装された COM インターフェース、WinHttp 5.1 COM インターフェースのハイライト

### <span id="page-19-0"></span>**C2 設定のアップデート**

バックドアは、ポーリング中に C2 サーバーから新しいコンフィギュレーションを JSON レスポンス (キーは「GafpPS」) として受信することで、C2 コ ンフィギュレーションを更新することができます。受信したコンフィギュレーションが既存のコンフィギュレーションと異なる場合、バックドアはコンフ ィギュレーションをオンザフライで更新するだけでなく、コンフィギュレーションを保持するレジストリ値 (「Seed」) を更新することで、最新の C2 コ ンフィギュレーションを永続化します。

### <span id="page-20-0"></span>**バックドアのタスク**

バックドアは、ポーリング中に C2 サーバーから JSON レスポンス (キーが「Td7opP」) としてタスクのリストを受信し、各タスクを実行するために別 のスレッドを生成することで、被害者のマシン上でタスクを実行できます。

Figure 17 に、タスクと各タスクに関連するデータを格納する C2 レスポンスのJSON 構造を示します。また、受信したタスクを含む C2 レスポンス JSON の例を Figure 18 に示します。

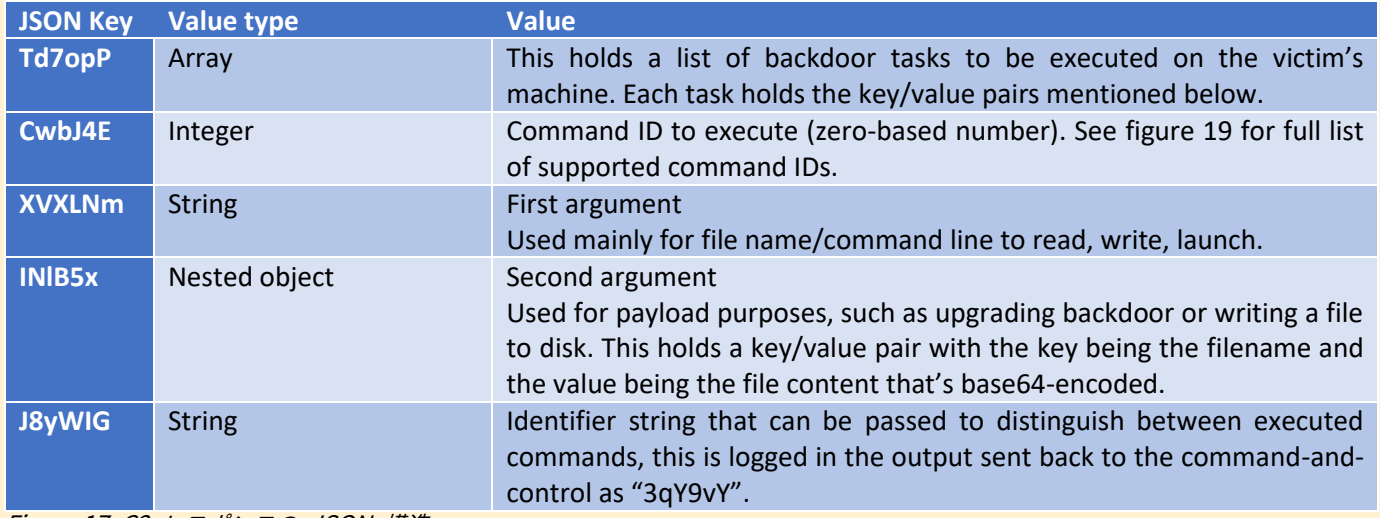

Figure 17: C2 レスポンスの JSON 構造

```
\forall f\overline{v} Td7opP: [
         \overline{\mathbf{v}} {
              J8yWIG: "Read from file",
              CWbJ4E: 2,XVXLNm: "C:/Windows/secrets.txt",
              IN185X: ""
          \cdot.
        \forall fJ8yWIG: "Execute command",
              CWbJ4E: 5,XVXLNm: "whoami",
              IN1B5X: ""
         \rightarrow\forall fJ8yWIG: "Write to file",
              CwbJ4E: 3XVXLNm: "C:/Windows/secrets.txt",
             \overline{v} IN1B5X: {
                   C:/Windows/secrets.txt: "QXJlbid0IHlvdSBhIHNtYXJ0IGZlbGxhPw=="
```
Figure 18: 受信したタスクを含む C2 レスポンス JSON の例

バックドアは、ターゲットのアセット内で柔軟なバックドアとして動作することを可能にするすべての基本的な機能をサポートしています。Figure 19 は、 バックドアがサポートするコマンドのリストを示しています。

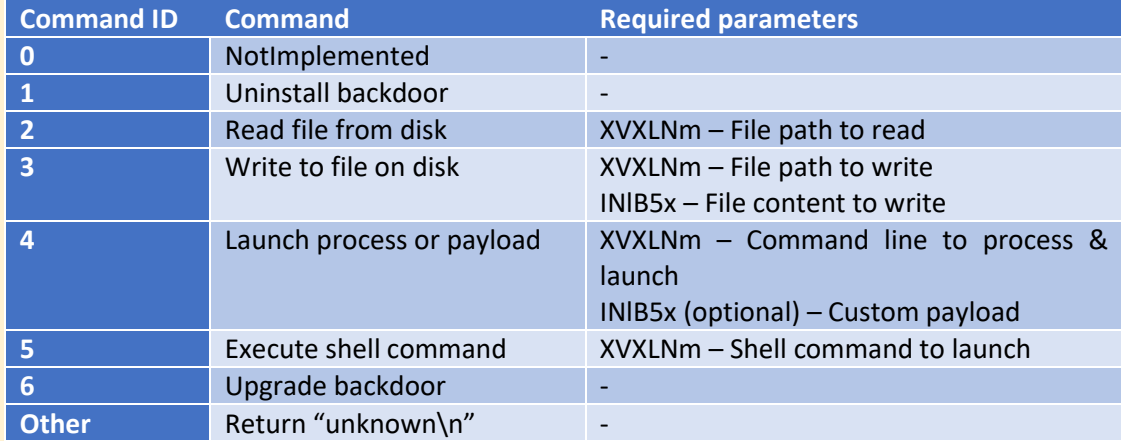

Figure 19: 対応コマンド

タスクが完了すると、その結果が JSON フォーマット ("jRcZrx "キーの下) で C2 サーバーに送り返されます。Figure 20 は C2 サーバーに送り返される タスク結果を格納する JSON 構造を示しています。タスク結果を含む C2 応答の例を Figure 21 に示します。

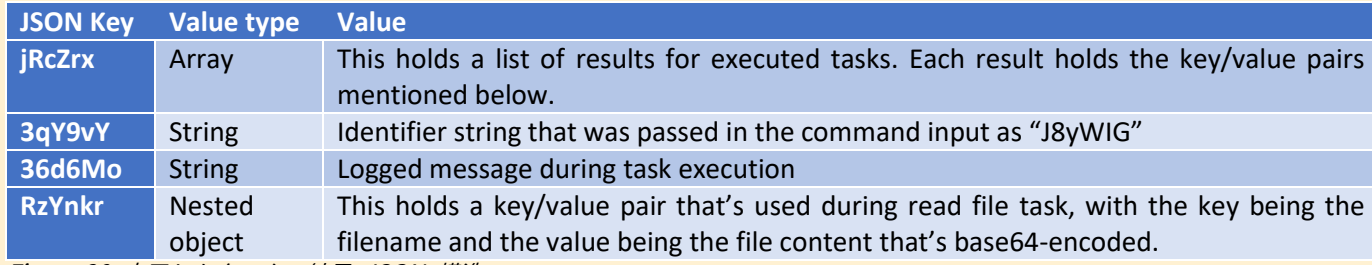

Figure 20: 完了したタスクの結果 JSON 構造

```
\overline{\mathbf{v}} {
       jxs2HZ: 1,LSmL1j: "7255BC3C951FE7EE",
    \triangleright SIsKba: \{ \ldots \},
     \forall jRcZrx: [
           \mathbf{v} \leftarrowBqY9vY: "Write to file",
                  B6d6Mo: "C:/Windows/secrets.txt EMPTY
                  \mathcal{F}_{\rm eff}\triangleright RzYnkr: { ... }
             \rightarrow\forall fBqY9vY: "Read from file",
                   36d6Mo: "C:/Windows/secrets.txt OK
                  \mathcal{P}_{\rm{max}}\overline{v} RzYnkr: {
                        C:/Windows/secrets.txt: "QXJlbid0IHlvdSBhIHNtYXJ0IGZlbGxhPw=="
             \} ,
           \overline{\mathbf{v}} {
                   BqY9vY: "Execute command",
                   36d6Mo: "PID : li
                   <u>. . . . . . . . . . . . . . . . .</u>
                   desktop-Millian Schawarma
                   . <u>. . . . . . . . . . . . . . .</u> . .
                   ExitCode: li
                  \mathcal{P}_{\mathcal{A}}\triangleright RzYnkr: { ... }
```
Figure 21: タスクの結果を含む C2 レスポンスの例

### **バックドアのアンインストール**

この機能は、後述の「プロセスまたはペイロードを起動する」機能を通じて、アンパサンドを介して組み合わされた複数のシェルコマンドを起動すること で、被害者のマシンからすべてのバックドアアーティファクトを削除します。Figure 22 は、バックドアをアンインストールする C2 レスポンスの例を示 しています。

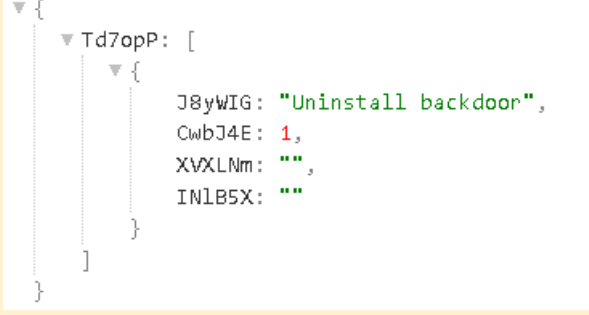

Figure 22: バックドアをアンインストールするための C2 レスポンスの例

一連のコマンドは以下の通りです:

- ping コマンドで 10 秒間スリープし、ファイル削除前にプロセスが終了するのに十分な時間を確保。
- プロセスの昇格に応じて「schtasks delete」または「reg delete」コマンドを発行することで、ドロッパーによって設定された永続性を削 除する。分析したすべてのバックドアサンプルは、「Sens Api」と呼ばれる同じスケジュールされたタスク/レジストリ値を削除。
- /f /q および/a:h フラグ付きの erase コマンドを使用してバックドアの実行可能ファイルを削除。

その後、タスクスレッドは、プロセス全体の同期に使用されるメインイベントオブジェクトをシグナル状態に設定し、バックドアにグレースフルエグジッ トルーチンを実行させます。しかし、その前にグローバルフラグを設定し、終了ルーチンがターゲットのマシン上でバックドアの設定を保持するレジスト リキーを削除するようにします。Figure 23 は、Kapeka による SHDeleteKeyW()の使用法を示しています。

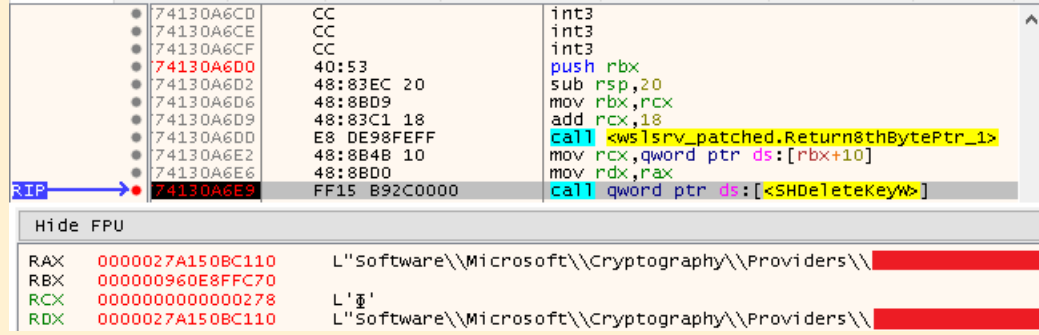

Figure 23: Kapeka が永続化されたコンフィギュレーションを削除

### **ディスクからのファイルの読み込み**

この機能は、50MB 以下のファイルをディスクから読み取り、その出力を C2 に送り返すことで、実質的にターゲットのマシンからのデータ収集を可能に します。読み取るファイルは、第 1 引数 ("XVXLNm") で指定します。Figure 24 はターゲットのマシンからファイルを読み込む C2 のレスポンスの例で

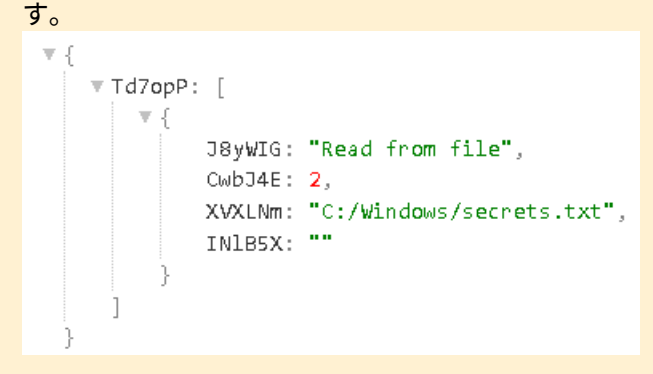

Figure 24: ファイルを読み込む C2 レスポンスの例

操作が成功した場合、"<ファイル名> OKn "という成功メッセージがログに記録され、 "RzYnkr "というキーの下に、key/value ペアとしてファイル内容 が返されます。

エラーが発生した場合、エラーメッセージは GetLastError()によって取得され、エラーメッセージ "ERROR <LastError>"として記録されます。ファイル サイズが 50MB を超えると、エラーメッセージに "ERROR: File too large. [<size> > 50 MB]" と記録されます。

### **ディスクへのファイルの書き込み**

この機能は、渡されたファイルコンテンツ (第 2 引数の「INlB5x」) をターゲットのマシン上の希望するファイルパス (第 1 引数の「XVXLNm」) に書き込 みます。Figure 25 はターゲットのマシンにファイルを書き込む C2 レスポンスの例です。

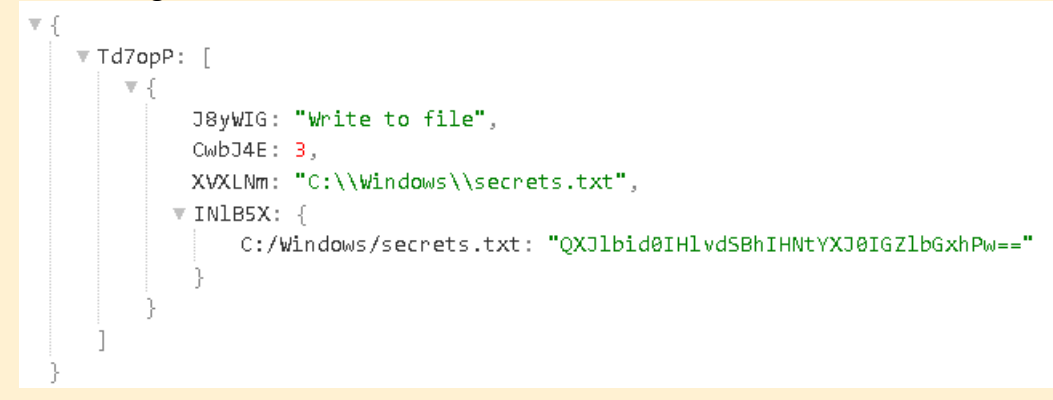

Figure 25: ファイルを書き込む C2 レスポンスの例

攻撃者は、第 1 引数のファイルパスと一緒に「-f」パラメータを渡すことで、例えばファイルディレクトリがまだ存在しない場合に、それぞれのファイル パスを強制的に作成することができます。

ファイルパスが既に存在する場合、マルウェアはファイル操作の成功を確実にするため、ファイルコンテンツを書き込む前にファイルの READ\_ONLY フ ァイル属性を無効にします。ファイル書き込みが成功した場合、「<filename> OK」という成功メッセージが記録され、失敗した場合、「<filename> FAILn」というエラーメッセージが記録される。渡された内容が空の場合、エラーメッセージ"<filename> EMPTYn "が返される。

### **起動プロセスまたはペイロード**

この機能は、指定されたコマンドライン (第 1 引数の "XVXLNm") として新しいプロセスを起動し、基本的にディスク上の任意の実行ファイルを実行でき るようにします。最初の引数はコマンドライン引数 (ホワイトスペースで区切られたトークン) として解析され、起動する実行ファイルと渡される引数が抽 出されます。さらに、最初の引数には、バックドアの動作を変更する複数の追加パラメータを含めることができます:

- 100 ミリ秒間隔で子プロセスを待つ。これは"-w "引数で指定され、待つ分数を指定するパラメータを取ることができる。例えば、"-w=1" と指定すると、起動した子プロセスがすぐに終了しない限り、バックドアプロセスは 1 分間待機する。
- 起動された子プロセス (とそれに続く全てのサブプロセス) からのログ出力とエラーメッセージ。これは "-o" 引数で指定する。これを実現 するために、標準入力、エラー、出力は、匿名パイプ経由でリダイレクトされる。
- カスタムペイロードを書き込むファイルパス。これは"-f "で指定され、その機能については後述する。
- 未使用のパラメータ"-bc"。このパラメータの機能は不明である。

これらの追加パラメータは、起動される子プロセスのコマンドラインには渡されません。Figure 26 にプロセスを起動するための C2 レスポンスの例を示 します。

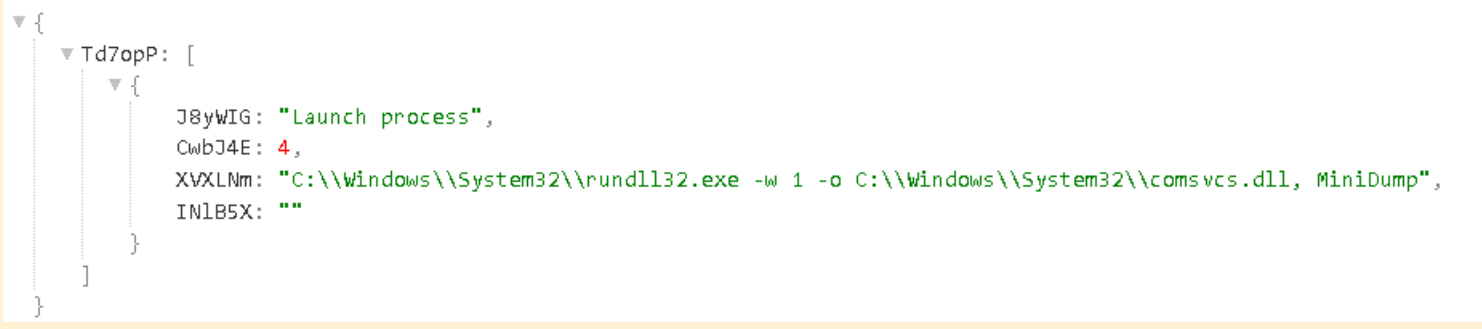

Figure 26: プロセスを起動する C2 レスポンスの例

この機能は、カスタムペイロードの実行もサポートしています。そのためには、ペイロードは第 2 引数 ("INlB5x") を通して渡されなければなりません。 バックドアは実行前にペイロードをディスクに書き込みますが、バックドアがペイロードを書き込むファイルパスを決定する方法は 2 つあります:

- 第 1 引数に"-f "パラメータが指定された場合、渡された指定ファイルパスを解析する (-f に続く白区切りパラメータ)。
- "-f "パラメータが指定されなかった場合、および/またはファイルパスが提供されなかった場合、一時フォルダ (GetTempPathW()) の下 に、"00 "接頭辞を持つ一時ファイル名 (GetTempFileNameW()を介して) を生成する。

この機能は本質的に、追加モジュールをドロップして実行できるようにすることで、バックドアをモジュール化します。Figure 27 はターゲットのマシン 上でカスタムペイロードを起動するための C2 レスポンスの例を示しています。

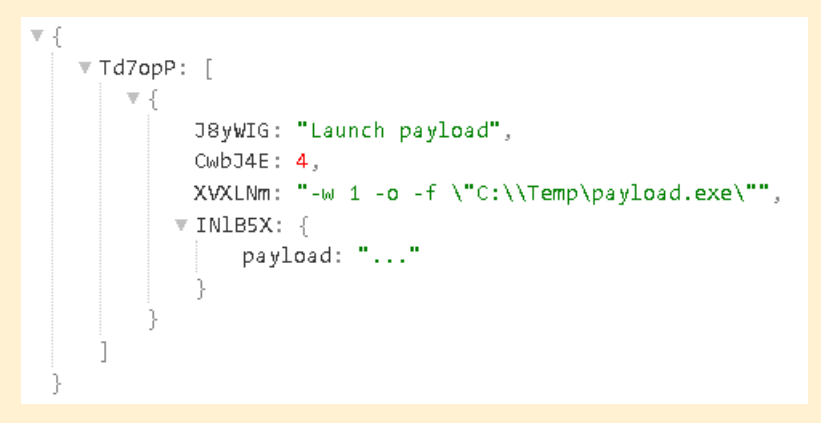

Figure 27: カスタムペイロードを起動する C2 レスポンスの例

プロセスを起動するために、バックドアは指定された実行可能ファイルと引数のリストを文字列に結合し、その文字列をコマンドラインとして渡す CreateProcessW() を呼び出します。 プロセスが正常に起動された場合は、成功メッセージが「PID : <PID>\n」として記録されます。 待機フラグが設定 されている場合、バックドアは指定された時間、または子プロセスが終了するまで待機します。 出力フラグが設定されている場合、子プロセスから受信し た出力/エラーが「----------------\n<OUTPUT/ERROR>」として記録されます。

タイムアウトに達しても子プロセスがまだ実行中の場合、子プロセスとその後のすべての子プロセスが強制的に終了され、「\n----------------\nTerminateProcess」とログに記録されます。 \n」、そうでない場合、子プロセスがすでに終了している場合は、終了コードが「\n---------------- \nExitCode : <exitcode>\n」として記録されます。

さらに、この機能内でバックドアがログに記録する 5 つのエラー メッセージがあります:

- ペイロードをディスクに書き込めない場合は、「1: <filename> <LastError>\n」がログに記録される。
- 標準出力パイプを作成できない場合は、「2:0」がログに記録される。
- 標準入力パイプを作成できない場合は、「3:0」がログに記録される。
- 標準エラーパイプを作成できない場合、「4:0」がログに記録される。
- プロセスの作成に失敗した場合は、「5:0」が記録される。

### **シェルコマンドの実行**

この機能は、前のセクションで説明した「起動プロセスまたはペイロード」機能を使用し、受信したプロセスを待機してログに記録するために「-w」およ び「-o」パラメータを渡すことにより、最初の引数 ((「XVXLNm」) で指定されたシェルコマンドを実行します。Figure 28 は、ターゲットのマシン上でシ ェルコマンドを実行するための C2 レスポンスの例を示しています。

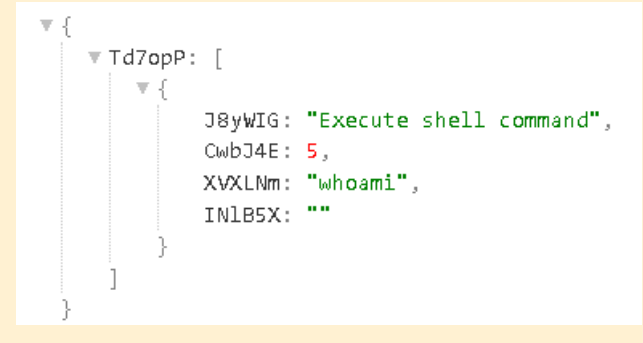

Figure 28: シェルコマンドを実行する C2 レスポンスの例

### **バックドアのアップグレード**

この機能により、2 番目の引数 (「INlB5x」) に新しいバージョンを渡すことでバックドア自体をアップグレードできます。Figure 29 はバックドアをアッ プグレードするための C2 レスポンスの例を示しています。

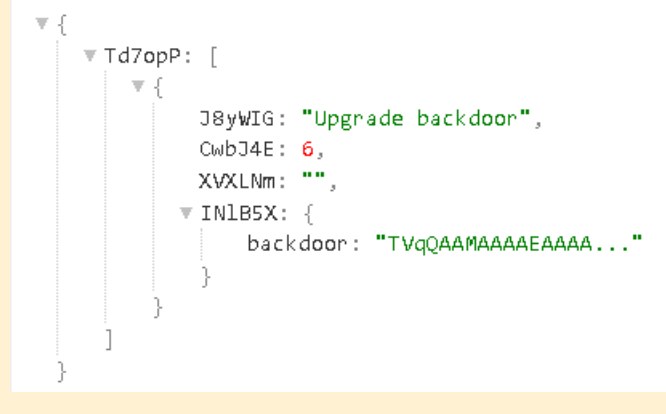

Figure 29: バックドアをアップグレードする C2 レスポンスの例

バックドアは、MoveFileExW() 関数を使用して「.old」拡張子を追加することで、既存のバックドアバイナリーの名前を変更します。 既存のバックドアの ファイルパスを使用して、新しいバックドアバイナリーをディスクにドロップします。 その後、新しく作成されたバックドアバイナリー上で古いバックド アのファイル属性とファイル時間属性を再利用します。

次に、ドロッパーと同じ方法で新しいバックドアバイナリーを起動します。つまり、rundll32 を呼び出し、バックドアの最初のエクスポート序数 (#1) を "-d" 引数で渡します。これにより、基本的に最初の実行フラグでアップグレードされたバイナリーが起動されます。

バックドアバイナリーが正常に起動されると、成功メッセージ「PID : <NewProcessId>\n」が記録されます。それ以外の場合、バックドアがログに記録す る可能性のある 3 つのエラーメッセージがあります:

- I2 番目の引数が空の場合 (つまり、ファイルのコンテンツが渡されない場合)、「1\n」が記録される。
- 古いバックドアバイナリーを移動できなかった場合、「2: <LastError>\n」がログに記録される。
- 新しいバイナリーを作成できなかった場合、「3: <LastError>\n」がログに記録される。

次に、タスクスレッドは、「バックドアのアンインストール」セクションで説明したのと同様の方法で、プロセス全体の同期に使用されるメイン イベント オブジェクトをシグナル状態に設定します。

この機能は、分析されたバックドアの最新バージョンでのみ観察されたことは注目に値します。また、このバージョンでは、「-d」引数が渡されたことを 考慮して (通常、バックドアの最初の実行時に発生します)、起動時に古いバージョンのバックドア (.old 拡張子を持つ) を削除するスレッドが生成されま す。これを実現するために、バックドアはいくつかの方法を試みます。まず、ファイルの READ\_ONLY 属性 (この属性が存在する場合) を削除します。次 に、DeleteFileW を使用してファイルの削除を試行し、それが失敗した場合は、再試行の間に 1 秒のスリープを含むループ内でさらに 45 回再試行しま す。 最後の手段として、MoveFileExW() を呼び出し、dwFlags を MOVEFILE\_DELAY\_UNTIL\_REBOOT に設定し、lpNewFileName を NULL に設定 することにより、再起動時にファイルが削除されるように設定されます。これは、Kapeka ドロッパーでも見られる方法です (「ドロッパーの分析」で説 明)。Figure 30 はバックドアがそれ自体の古いバージョンを削除するために使用するファイル削除メソッドのコードスニペットを示しています。

```
bool fastcall RemoveFileWrapper( int64 filePath, unsigned int secondsToSleep)
 const WCHAR *v4; // rax
 DWORD FileAttributesW; // ebx
 const WCHAR *v6; // rax
 unsigned int v7; // ebx
 const WCHAR *v8; // rax
 const WCHAR *v10; // rax
 const WCHAR *v12; // rax
 v4 = (const WCHAR *)Return8thBytePtr 1(filePath);
 FileAttributesw = GetFileAttributesw(v4);
 if (FileAttributesW != -1 && (FileAttributesW & 1) != 0)
 \overline{f}v6 = (const WCHAR *)Return8thBytePtr 1(filePath);
  SetFileAttributesW(v6, FileAttributesW & ØxFFFFFFFE);
 \rightarrowv7 = secondsToSleep / 1000;
 v8 = (const WCHAR *)Return8thBytePtr 1(filePath);
 if ( !DeleteFileW(v8) )
 \left\{ \right.do
   \overline{A}if ( !v7 - )break;
     Sleep(1000u);
     v10 = (const WCHAR *)Return8thBytePtr 1(filePath);
   -3
   while ( |DeleteFileW(v10) );
 if (v7 == -1)- {
   v12 = (const WCHAR *)Return8thBytePtr_1(filePath);
   return MoveFileExW(v12, 0i64, 4u);
 - }
 else
 -{
   return 1;
 - }
```
Figure 30: 古いバックドアを削除するために使用されるコードスニペット

この機能により、攻撃者はまずバックドアのスケルトンバージョンでターゲットを感染させてフィンガープリントを取得し、相手が適切なターゲットであ るとみなされた場合にのみ、より完全なバージョンのバックドアを投下することが可能になる可能性があります。

### <span id="page-32-0"></span>**その他の動作**

ドロッパーとバックドアはスタック文字列を実装して、マルウェアで使用される文字列の一部を難読化します。 Figure 31 は、バックドアで見られるスタ ック文字列の例を示しています。

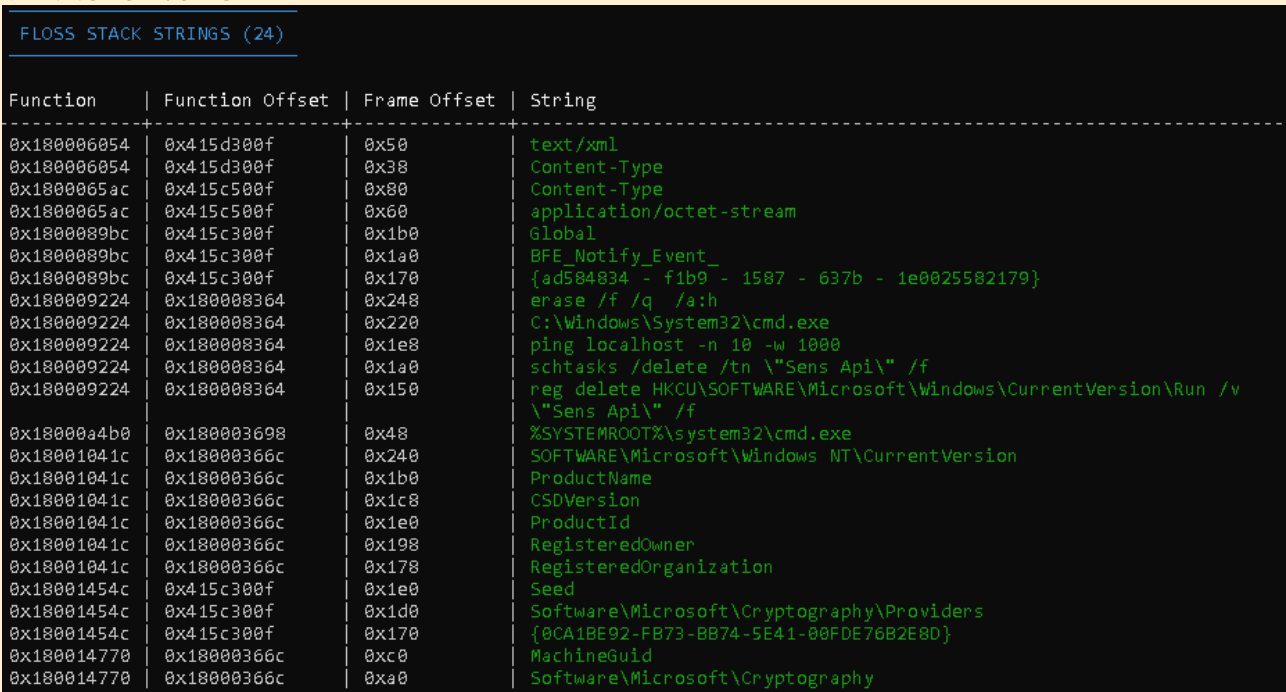

Figure 31: バックドアのスタックストリング

初期化の前に、バックドアは WaitForSingleObjectEx() と待機可能タイマーを使用して任意の時間スリープします。

バックドアは、別のスレッドで作成された Windows プロシージャコールバックを介して WM\_QUERYENDSESSION メッセージを監視することで、ロ グオフイベントを監視します。Figure 32 は実装されたコールバック関数を示しています。このメッセージを受信すると、スレッドはプロセス全体の同期 に使用されるメインイベントオブジェクトをシグナル状態に設定し、バックドアが終了ルーチンを実行するようにします。出口ルーチンの唯一の注目すべ き機能は、バックドアの現在の状態 (C2 構成、タスク、およびタスクの結果) を、ターゲットマシン上のバックドアの構成を格納するレジストリ値 (「シー ド」) に永続化する機能です。これによりバックドアの最新の状態が保持されるため、マシンが再起動され、バックドアが再起動されたときに再処理でき

#### るようになります。バックドアは、初期化フェーズ中にプロセスのシャットダウンパラメータを SHUTDOWN\_NORTRY として設定し、ステルス性を保 つためにログオフ中にブロックプロセスにならないようにすることも注目に値します。

```
LRESULT fastcall WindowProcCallback(HWND hWnd, UINT Msg, WPARAM wParam, LPARAM 1Param)
 LONG PTR WindowLongPtrW; // rax
 void<sup>*</sup>main event handle; // rcx
 if (Msg != 17)
                                                  // WM OUERYENDSESSION
   return DefWindowProcW(hWnd, Msg, wParam, lParam);
 WindowLongPtrW = GetWindowLongPtrW(hWnd, 0xFFFFFFEB);
 if (1Param)\mathcal{L}_{\mathcal{L}}if ( (1Param & 0x80000000) != 0 )
                                                 // ENDSESSION LOGOFF
    \{main_event_handle = *(\text{void } **)(\text{WindowLongPtrW} + 8);goto signal exit;
   -3
   return DefWindowProcW(hWnd, Msg, wParam, lParam);
 -}
 main event handle = *(void **)WindowLongPtrW;
signal exit:
 if (main event handle)
   SetEvent(main event handle);
 return 1164:
```
Figure 32: ログオフイベントを監視するコールバック関数を実装

### <span id="page-34-0"></span>**Sandworm の属性分析**

Kapeka の起源と目的を特定するために、Kapeka と Sandworm グループの間に確立された可能性のある関連性について調査し、公開されているレポー トに基づいて、Kapeka との共通点に最も近いツールキットが GreyEnergy であることを発見しました。このセクションでは、いくつかの共通点に焦点 を当て、さらなる研究を促すためにいくつかの提案を提示します。このセクション全体で参照されている GreyEnergy に関する情報は、 ESET<sup>2</sup> 、 Trellix (FireEye) 3、および Nozomi Networks<sup>4</sup> によるレポートに基づいています。

GreyEnergy は、Sandworm の武器庫の一部であると考えられているモジュール式バックドアであり、GreyEnergy 自体は、この攻撃グループが初期の 攻撃で利用したことで当初知られていた BlackEnergy ツールキットの後継となる可能性が高いと考えられています。大まかに言うと、GreyEnergy は、 GreyEnergy バックドアのドロップと実行、およびバックドアの永続化の設定とディスクからの自身の削除を担当するドロッパーコンポーネントで構成さ れています。GreyEnergy ツールキットには、メインの GreyEnergy バックドアと、GreyEnergy 「mini」として知られるライトバージョンの 2 つのバ ージョンが確認されています。

Kapeka と GreyEnergy の間には、以下のような概念的に重複する部分がいくつかあります:

- どちらのツールキットも、メインバックドアが組み込まれたドロッパーコンポーネントで構成されている。ドロッパーコンポーネントは、 バックドアの永続化をドロップして設定し、それ自体をディスクから削除する役割を果たす。ただし、GreyEnergy ドロッパーは梱包され ているが、Kapeka ドロッパーは梱包されていない。
- GreyEnergy mini および Kapeka バックドアは、正当なものに見せるために偽装された拡張子を持つ DLL ファイルであり、GreyEnergy mini は「.db」を使用し、Kapeka は「.wll」を使用する。どちらのバックドアも、ファイルディレクトリ内の「Microsoft」という名前 のフォルダにドロップされる。通常、親ディレクトリは C:\ProgramData である。
- 両方のバックドア DLL がエクスポートされ、rundll32 を介して最初の序数 (#1) によって呼び出される。これは一般的ではないが、DLL をエクスポートする唯一の方法ではない。
- どちらのドロッパーもディスク上の正規の Windows DLL を探し、ドロップされたバックドアのファイル時刻をその DLL と同じに設定す る。GreyEnergy はバックドアのファイルの説明も変更するが、Kapeka は変更しない。
- GreyEnergy と Kapeka は、同様のカスタムアルゴリズムを使用して、C2 に送信されるデータを構造化する。どちらも通信ごとに一意の AES-256 キーを生成し、送信されるデータを暗号化する。次に、AES キーは、埋め込まれた RSA-2048 キーを介して暗号化される。いず れの場合も、暗号化されたキーとその長さ、および暗号化されたデータとその長さは同様の形式で構造化されるが、いくつかの微妙な違い がある。Kapeka XOR はデータをエンコードしてランダムデータを追加し、GreyEnergy は Base64 経由でデータをエンコードする。 Figure 33 は、2 つのカスタム構造間の比較を示している。
- サービス DLL 永続性を備えた GreyEnergy ドロッパーは、模倣する適切な Windows サービスを探し、ドロップされたバックドア DLL に、ランダムに生成された 4 文字の名前の後に「srv」または「svc」のいずれかが続く名前を付ける。当社が実際に発見した Kapeka バ

ックドアサンプルの 1 つは、感染したマシン (97e0e161d673925e42cdf04763e7eaa53035338b) からのスケジュールされたタスクにバ ンドルされており、「wslsrv.dll」と呼ばれていた。この命名規則は、当社が分析したドロッパーで見つかったアルゴリズムに従っていな かった。さらに、スケジュールされたタスク名は (Sens Api ではなく) 「OneDrive」 であり、コマンドラインは少し異なっていた。 GreyEnergy ドロッパーと高レベルの類似点を共有する別のドロッパーが使用された可能性が考えられる。

- GreyEnergy のドロッパーコンポーネントは、Kapeka のバックドアコンポーネントと同様に、GetCurrentHwProfileA 経由で取得した GUID 値に基づいてミューテックスをチェックし、作成する。GetCurrentHwProfileA() を利用してミューテックス値を生成することは、 当社が観察した他の脅威における一般的な手法ではない。
- Kapeka の一部の構成コンポーネントは GreyEnergy にも一致する。どちらも、定義された最大生存時間を保持する構成構造と、システ ム時間の上位部分と下位部分を保持する一対のフィールドを利用する。最大生存時間は、C2 接続が成功しなかった場合にバックドアが自 身を削除するまでの最大日数を定義する。システム時間ペアは、実行時にバックドアによって生成および更新され、バックドアの生存時間 と最後に成功した C2 ポーリングを追跡するために使用される。この特定の実装は、当社が観察した他の脅威では一般的な手法ではない。 さらに、両方のバックドアには、おそらく何らかの形式の識別子である 16 バイトの 16 進文字列も含まれている。Figure 34 は、 GreyEnergy と Kapeka にある 16 進文字列を比較している。さらに、Figure 35 は、Kapeka と GreyEnergy の構成コンポーネント間 の前述の類似性を示している。
- Kapeka は、一部のバージョンの GreyEnergy と同様に、分析をより困難にするために、その構成で難読化された名前を使用する。Figure 36 は、GreyEnergy と Kapeka の構成で見られる難読化されたフィールド名の比較を示している。

#### GrevEnergy C2 custom structure\*

#### **AES KEY LENGTH Encrypted AES KEY** 88 81 88 88 60 4E 1A 61 F4 88 7C 3D AA EA EE DE . ..mN-aô€|=ªêî 55 85 6F 81 44 63 75 44 23 7D 87 88 94 58 95 88 UNODCUD#38 NIN. C1 9D 99 6B 14 68 77 EB 67 94 AE BB F3 CA 42 96 AUKThweano<sup>o</sup>óÈBU 33 A3 66 33 7D CB 31 4F 38 2E AB 87 55 9B 7B E7 3£f3}À108. .UM{C 65 73 8A 87 27 6A 8F AE 88 CF 64 B1 89 BA 2A F7 es l'io@cld+.º\*+ CA 37 27 E1 13 DC 7A E7 98 AF F6 8A 78 3D AD D2 E7' á UZCI 0.x=0 85 DB 8E 86 9D 13 68 69 E9 BA 84 11 BC EF E3 BB IDenties 4673 34 FB 83 8F 68 55 87 85 43 BB F2 BB 85 DB 38 B6 40 hU LLC>0° 1089 59 35 84 A6 C3 2C 94 A1 A9 91 68 8A AF DE 1F 3A Y5-1A. U.@'I-b: 55 05 12 14 6E 42 32 11 02 63 DA AB 61 84 DD B8 U| J9nB24 cÚ«alÝ, 2A A1 E2 8C 4C 1D C4 2C D5 89 0A F5 EE 8F 2F 30 \*: 3MLA. 0M. 01/0 78 77 65 93 F3 CD 3A 14 3C 51 BB 5A F8 2E 39 8C pwell61: \{\Q}>26.9 B9 D7 62 4F D8 E8 3C 9F 83 F8 2A 53 52 33 68 88 \*\* b00 a<B +\* SR3hn 90 87 80 33 98 35 85 92 24 2E 44 6F 69 B9 3D 88 -35¥'S.Doi'= a C3 56 BB 3A 23 6B 75 FD A4 59 C5 23 41 DC 1D 74 AU»: #kuý¤YÅ#AUt 61 F9 5A A9 D9 B8 F1 7C 80 96 54 2D 6F 30 5C BF au200  $\tilde{p}$ . IT-08\2 AF 44 3F 78 88 88 88 88 72 61 DC E6 D7 43 FA 31 D?pl...raUaxCu1 00 81 B/ 8E EU E4 24 71 38 17 4B 6D 3B 5C B7 88 F - Bassa8-Km:\-. 26 A5 BC A2 FD B9 1E F0 D6 9A 80 11 36 AA D4 78 &¥%¢ú'õÜ∎€ 46ªÔx 9F D3 59 40 3B B9 3F BE 2D 29 2C 0C 10 8E 55 E5 00Ye: '?%-)... 10 8F CA 76 D7 32 A0 9E 78 81 8B C0 1B 37 45 D0 F2 Eux2 UxUA-7EDO 0A C9 87 D3 1F 50 18 0C 88 1C C5 86 B0 EF EF 01 .É MÓP†. MÃM°ïï 0E 7A 40 24 ED 35 41 32 18 1E 21 04 31 31 6D E6 72@Si5A21. FC E5 AB 27 F3 F4 17 A6 9C AE BA AF F4 64 D4 C8 U3«'6ô-| 02" ôdôÀ **00 6D EC 10 9C EB 86 5D** .mi+meni **ENCRYPTED DATA ENCRYPTED DATA LENGTH** · Screenshot from FireEye report

#### Kapeka C2 custom structure

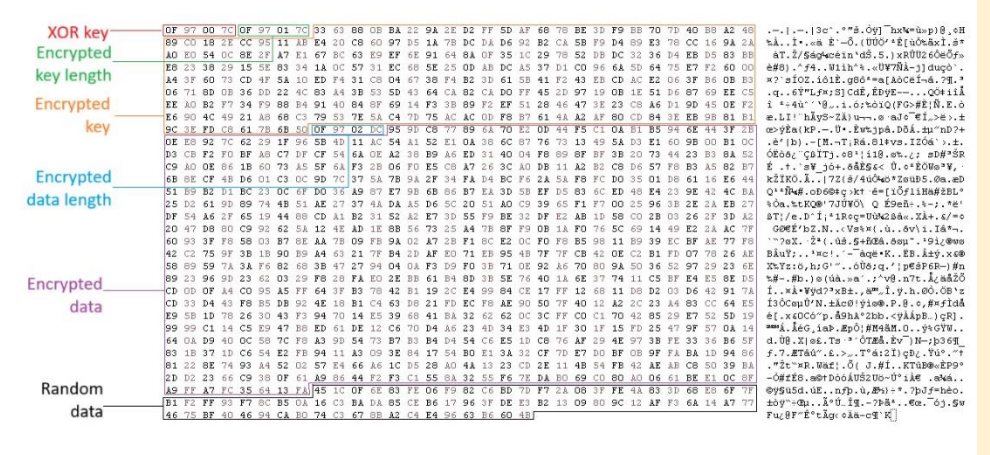

https:/www.fireeve.com/blog/threat-research/2018/07/microsoft-office-vulnerabilities-used-to-distribute-felixroot-backdoor.html

Figure 33: GreyEnergy と Kapeka <sup>の</sup> C2 カスタム構造の比較

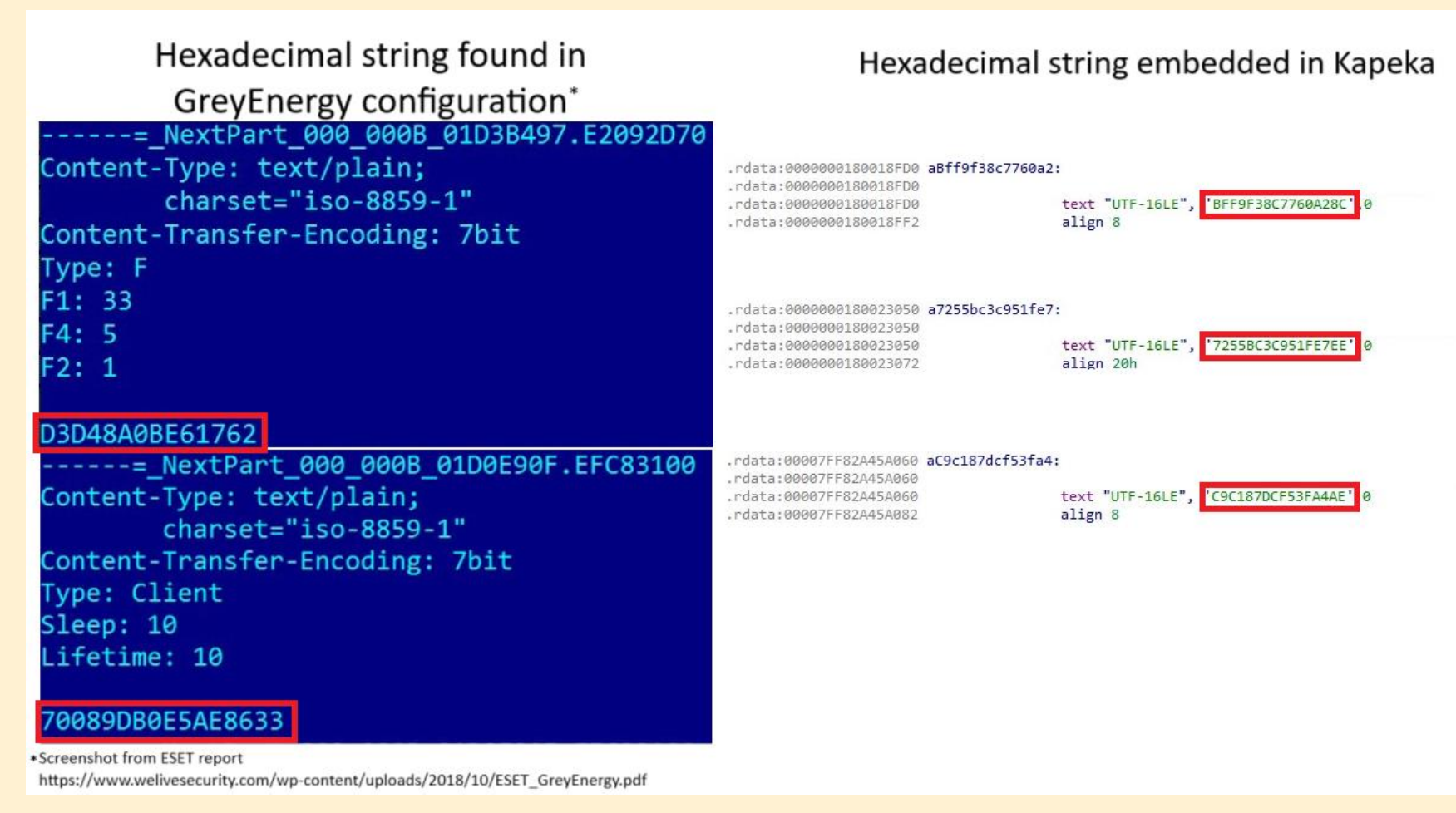

Figure 34: GreyEnergy と Kapeka のサンプルで見つかった 16 進文字列の例

# **GreyEnergy C2** configuration components\*

# Kapeka C2 configuration components

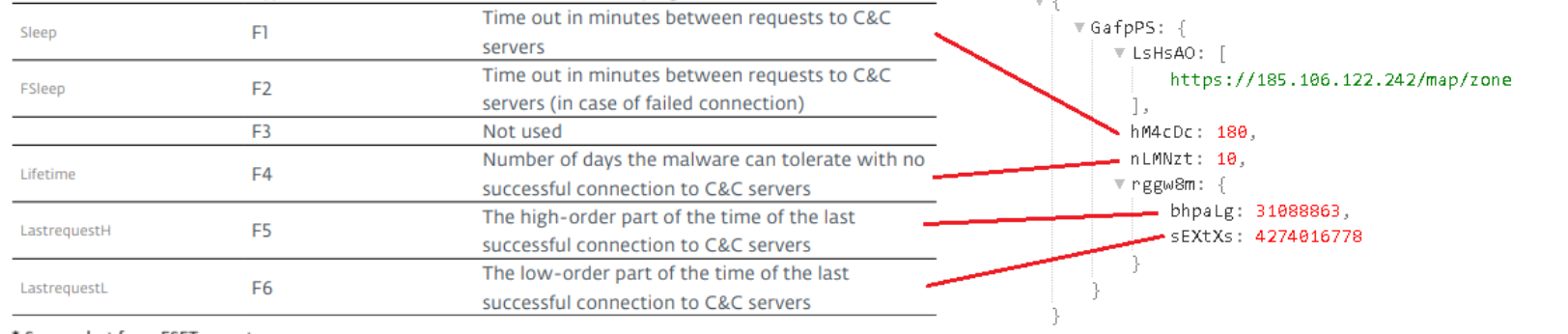

\* Screenshot from ESET report

https://web-assets.esetstatic.com/wls/2018/10/ESET\_GreyEnergy.pdf

Figure 35: GreyEnergy and Kapeka <sup>の</sup> C2 設定の類似点

### Obfuscated names in GreyEnergy configuration\*

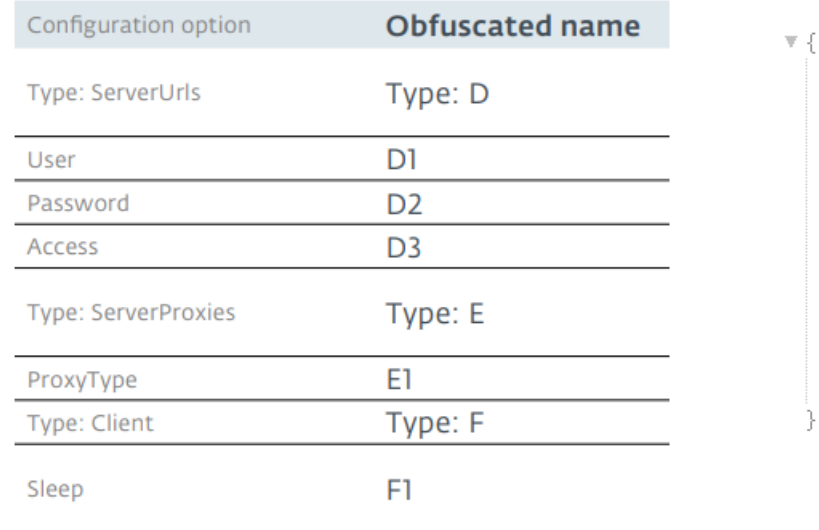

### Obfuscated names in Kapeka configuration

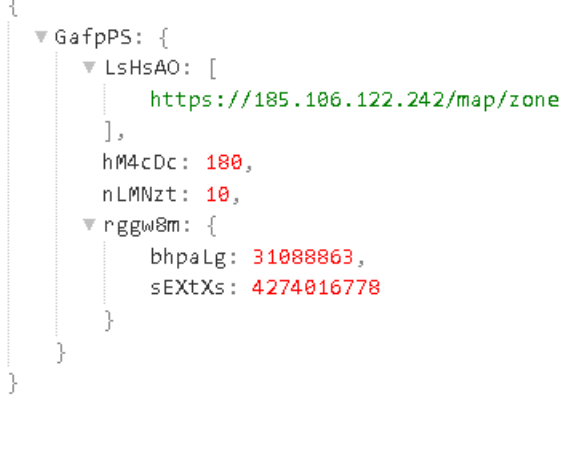

\*Screenshot from ESET report

https://web-assets.esetstatic.com/wls/2018/10/ESET\_GreyEnergy.pdf

#### Figure 36: GreyEnergy と Kapeka の設定に見られる難読化されたフィールド名の例

両者には類似点に加え、以下のような相違点もあります (相違点はこれらに限定されるものではありません):

- バックドアコマンドとその実装は大きく異なる。
- Kapeka はレジストリを介して C2 設定を保持するが、GreyEnergy はディスク上のファイルを介して保持する。
- GreyEnergy は WMI を利用して被害者のフィンガープリントを採取するが、Kapeka は Windows API とレジストリを利用する。
- 永続性のために、GreyEnergy mini はスタートアップフォルダを介してショートカットファイルを利用し、GreyEnergy は ServiceDLL レジストリを介して Windows サービスを利用し、Kapeka は自動実行レジストリまたはスケジュールされたタスクを利用する。

2 つのツールキット間の機能の類似性に加えて、Kapeka、GreyEnergy、Sandworm に関連する他の指標についても調べてみました。 テレメトリーが限られていたため、アップストリームで Kapeka が検出された後の侵害後の活動は観察されませんでしたが、Kapeka はランサムウェア キャンペーンなどの破壊的な攻撃に使用されていると報告されています。同じ期間内に、Sandworm グループに起因するランサムウェア関連で公的に報 告されたインシデントを一時的に関連付け、Prestige ランサムウェアの展開につながる攻撃との重複を観察しました。

2022 年 10 月にウクライナとポーランドの運輸・物流会社に壊滅的被害をもたらした Sandworm による攻撃では Prestige ランサムウェアが使用さ れ、2022 年 9 月に前兆活動が増加したことが報告されていました。当社が Kapeka を観察した被害企業も東欧の物流会社で、バックドアは 2022 年 9 月下旬に発見され、野生で見つかった他の Kapeka のサンプルはウクライナで観測されました。これとは別に、Prestige ランサムウェアと GreyEnergy の地理的標的も重複しており、どちらもウクライナとポーランドで使用されたと伝えられています。 GreyEnergy は、破壊的な攻撃の前兆としても観察さ れています。

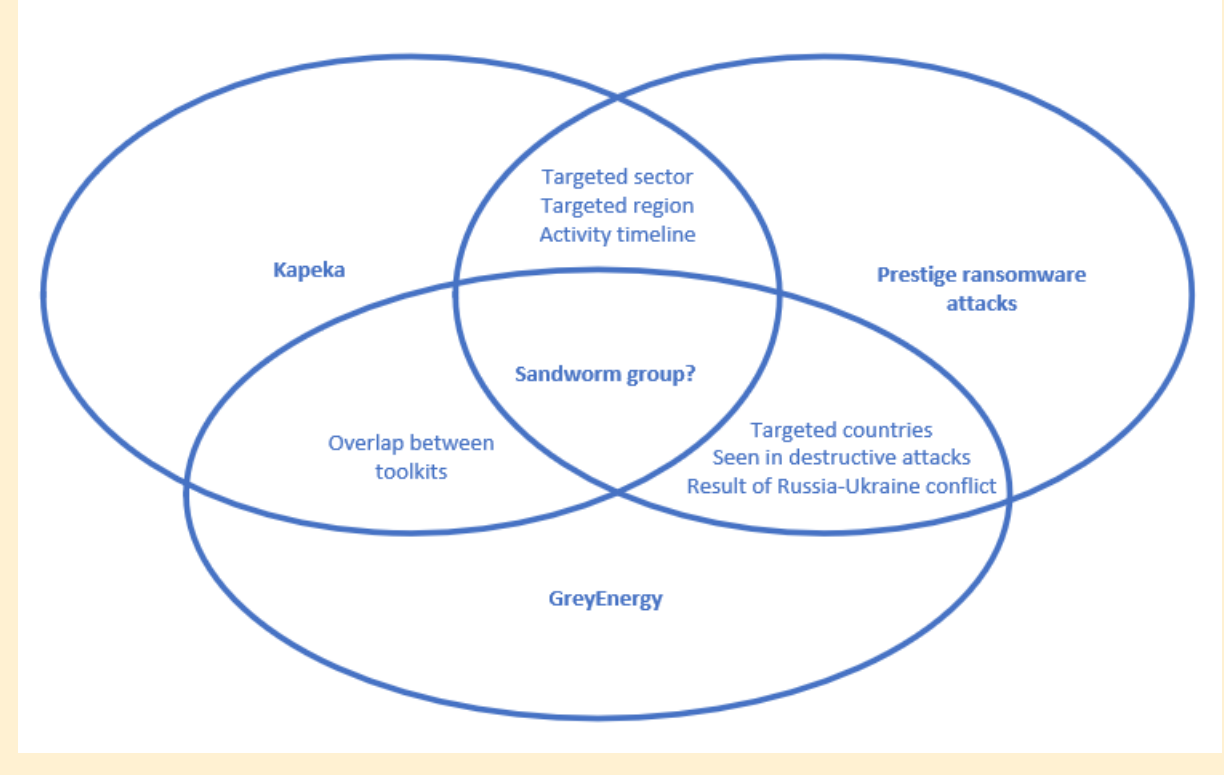

Figure 37: Kapeka、GreyEnergy、Prestige のランサムウェア攻撃における共通点

Figure 37 は、Sandworm グループに関連していると報告されている Kapeka、GreyEnergy、および Prestige ランサムウェア攻撃に関する調査結果を まとめたものです。 当社は、これらの発見が決定的な評価や帰属を形成するのに十分なほど実質的であるとは考えていませんが、さらなるリサーチの基礎 を築く、以下の競合しない仮説を提案できると考えています:

- Kapeka は Sandworm の最新兵器の一部であり、ランサムウェア攻撃など、後の段階で妨害行為につながる可能性のある情報収集をサポ ートするための広範なスパイ活動の一環として使用される可能性が高い柔軟なバックドアとして機能しする。
- Kapeka は、2022 年後半の Prestige ランサムウェアの展開につながる侵入に使用された可能性がある。
- このツールキットは、現在進行中のロシアとウクライナの紛争に関連して開発/展開されており、主に中欧と東欧がターゲットとなってい る。
- GreyEnergy は BlackEnergy の後継とみなされており、Kapeka は GreyEnergy バックドアの後継である。BlackEnergy から GreyEnergy までに見られる洗練度の低下は、GreyEnergy から Kapeka にも同様に見られるものである。

<span id="page-42-0"></span>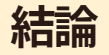

Kapeka は、それまで報告されていなかったバックドアであり、少なくとも 2022 年半ばには東欧で散発的に観測されています。これは、オペレーターの 初期段階のツールキットとして機能し、ターゲットのアセットへの長期的なアクセスを提供するために必要な機能をすべて備えた柔軟なバックドアです。

マルウェアによる被害状況、稀な目撃情報、そしてステルス性と巧妙さのレベルは、Kapeka が APT (Advanced Persistent Threat = 高度かつ持続的な脅 威) レベルの活動であることを示しています。ただし、感染ベクトルの作成時点ではデータが少ないため、攻撃者および攻撃者の「目的に対する行動」を 決定的に述べることができません。それにもかかわらず、WithSecure は、Kapeka と Sandworm の間の関連性を強く示唆する複数のデータポイントを 調査しました。

Sandworm は、ロシアの利益のためにウクライナに対する破壊的な攻撃を行うことで悪名高い、ロシアの国家的サイバー攻撃グループです。GreyEnergy (Sandworm の攻撃ツールラインナップの一部であると考えられるツールキット) と Kapeka の間で当社が指摘した機能の共通点、および 2022 年のロシ アによるウクライナ侵攻以来、Sandworm によるものと公にされている最新の出来事に基づいて、Kapeka が新たに Sandworm の攻撃ツールラインナ ップに新たに加わったものであるという仮説を立てています。これは、2022 年後半の Prestige ランサムウェアの展開につながる侵入に使用された可能 性があります。おそらく、Kapeka は GreyEnergy の後継品である可能性が高く、Kapeka 自体が Sandworm の攻撃ツールラインナップの BlackEnergy の代替品であった可能性があります。Kapeka の開発と配備は、現在進行中のロシアとウクライナの紛争を受けて行われた可能性が高く、2022 年のウク ライナへの侵攻以来、Kapeka は中欧および東欧全域での標的型攻撃のために使用されている可能性が高いです。

WithSecure が最後に Kapeka の活動を観測したのは 2023 年 5 月でした。攻撃グループ、特に国家ハッカーグループが活動を停止したり、ツールを完 全に廃棄したりすることは非常に稀です。したがって、Kapeka の観測例が少ないことは、ロシア・ウクライナ戦争など、数年にわたる作戦において APT が Kapeka を綿密に利用していることの証拠と考えることができます。Kapeka の開発者と運用者がツールの新しいバージョンで進化するのか、それと も Kapeka との間に見られるような、Kapeka と類似したスレッド (概念的な重複やコードの再利用など) を備えた新しいツールキットを開発して使用す るのかはまだわかりません。GreyEnergy、GreyEnergy、BlackEnergy。Kapeka の起源と目的に関係なく、本レポートに記載されているバックドアの脅 威は変わりません。

バックドアとそのドロッパーには侵害の痕跡をすべて削除する機能が含まれていますが、当社はいくつかの感染アーティファクトを特定し、分析と検出を 支援するいくつかのスクリプトを開発しました。これらのスクリプトは、本レポートの付属資料セクションに記載されています。

### <span id="page-43-0"></span>**付属資料 MITRE ATT&CK マッピング**

<span id="page-43-1"></span>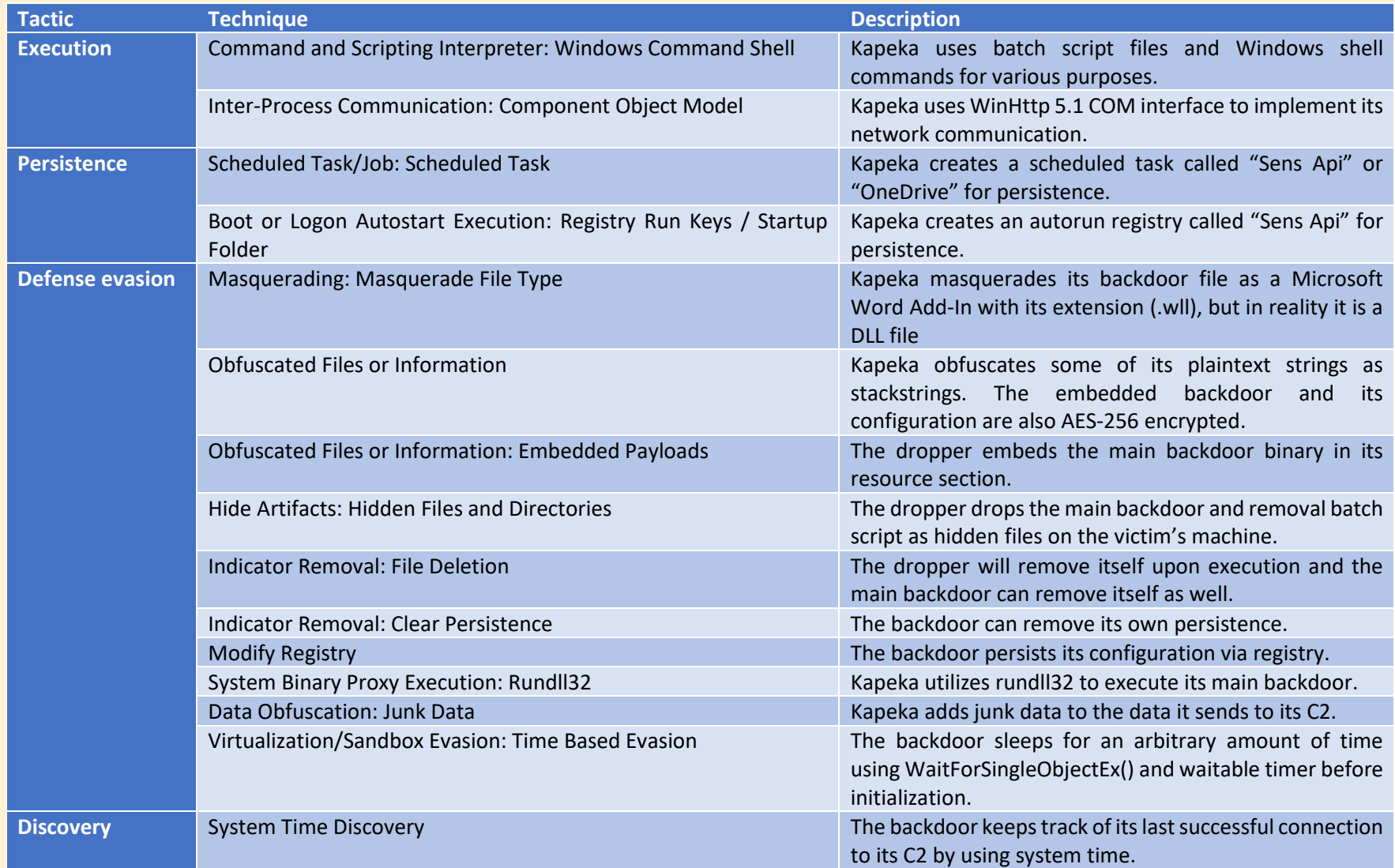

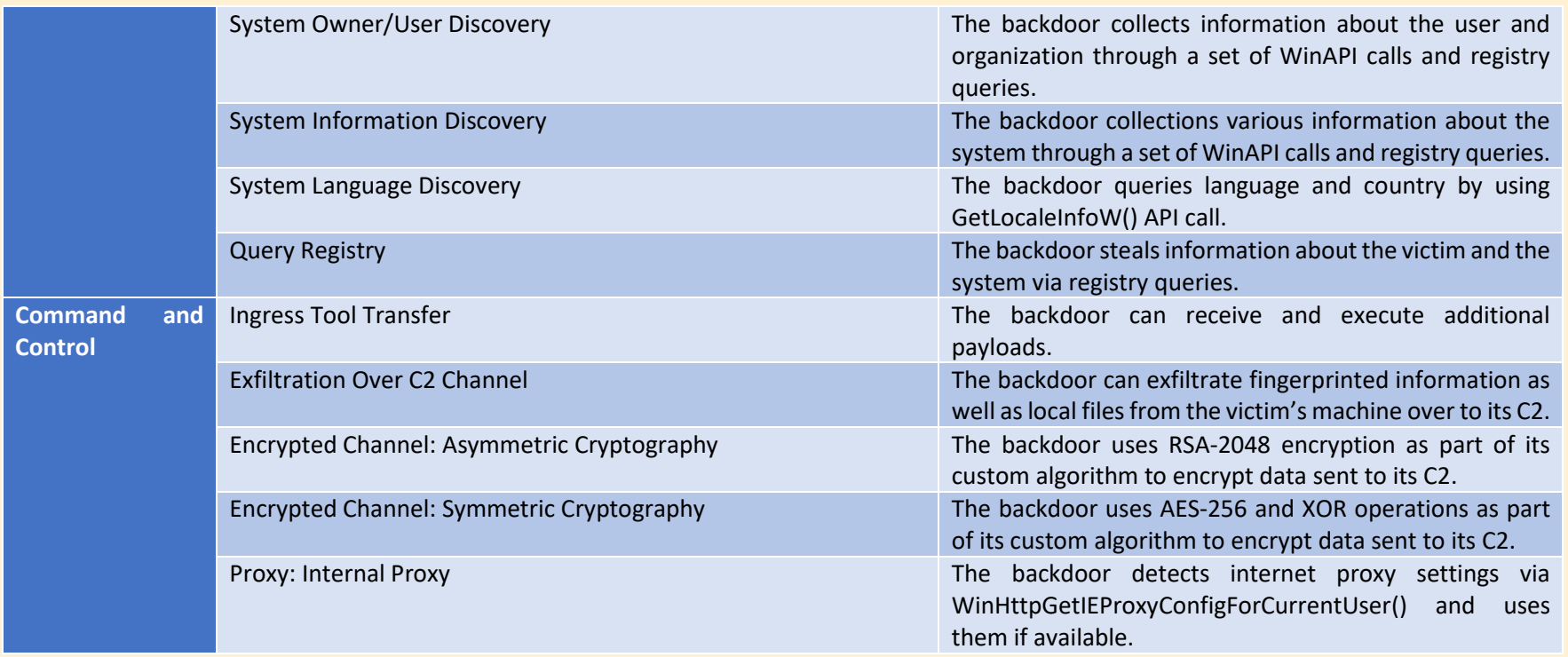

## <span id="page-44-0"></span>**スクリプト**

WithSecure has developed several scripts to aid with the analysis and detection of Kapeka, namely:

- A script to decrypt and emulate Kapeka's network communication. This has been implemented as a custom HTTP handler for fakenet [https://github.com/mandiant/flare-fakenet-ng].
- A script to extract Kapeka's configuration from either registry or embedded within the backdoor binary.
- A script to extract and decrypt the backdoor binary from the dropper's resource section.

These can be found in WithSecure Lab's GitHub [https://github.com/WithSecureLabs/iocs/tree/master/Kapeka].

### <span id="page-45-0"></span>**検出の機会 WithSecure Elements**

<span id="page-45-1"></span>WithSecure<sup>™</sup> Elements Endpoint Protection detects multiple stages of the attack lifecycle. Our products currently offer the following detections against the threat:

- Backdoor:W64/Kapeka.\*
- Trojan:BAT/Naida.\*
- Trojan-Dropper:W32/Klavdia.\*

### <span id="page-45-2"></span>**YARA ルール**

YARA rules can be found in WithSecure Lab's GitHub [https://github.com/WithSecureLabs/iocs/tree/master/Kapeka/].

### <span id="page-45-3"></span>**侵害の指標 (IOCs)**

Indicators of compromise can be found in WithSecure Lab's GitHub [https://github.com/WithSecureLabs/iocs/tree/master/Kapeka/].

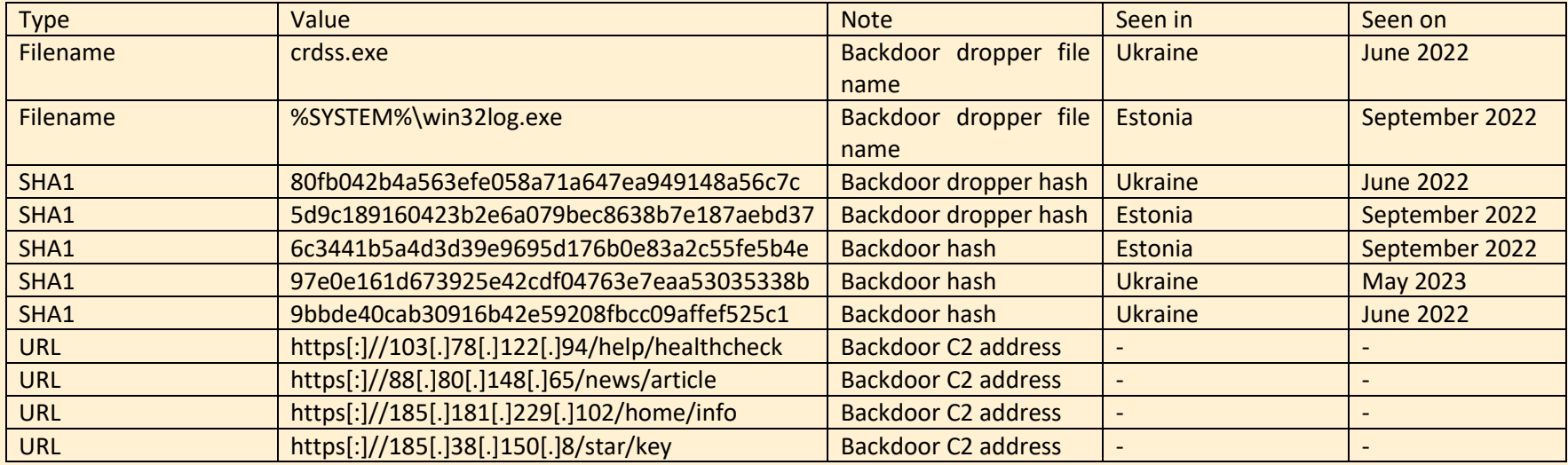